**Ministry of Higher Education and Scientific Research**

**Mohamed Boudiaf University of M'sila**

**Faculty of Technology**

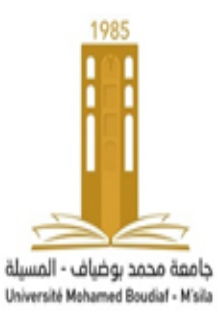

**الجمهورية الجزائرية الديمقراطية الشعبية وزارة التعليم العالي والبحث العلمي جامعة المسيلة كلية التكنولوجيا**

**Département de Génie Mécanique**

# **MEMOIRE DE FIN D'ETUDE**

**En vue de l'obtention du diplôme de :**

# **LICENCE**

**En Génie Mécanique**

**Option : Génie Mécanique**

 **Présenté par :**

Bouakar Mohamed El Koli

# **Thème**

# **Etude numérique 2D sur les effets de l'épaisseur de**

**l'aube d'une éolienne Savonius sur la puissance de**

# **l'éolienne**

Proposé & encadré par :

NOM et Prénom *BARKACHE AMMAR* 

*Année Universitaire : 2021/ 2022*

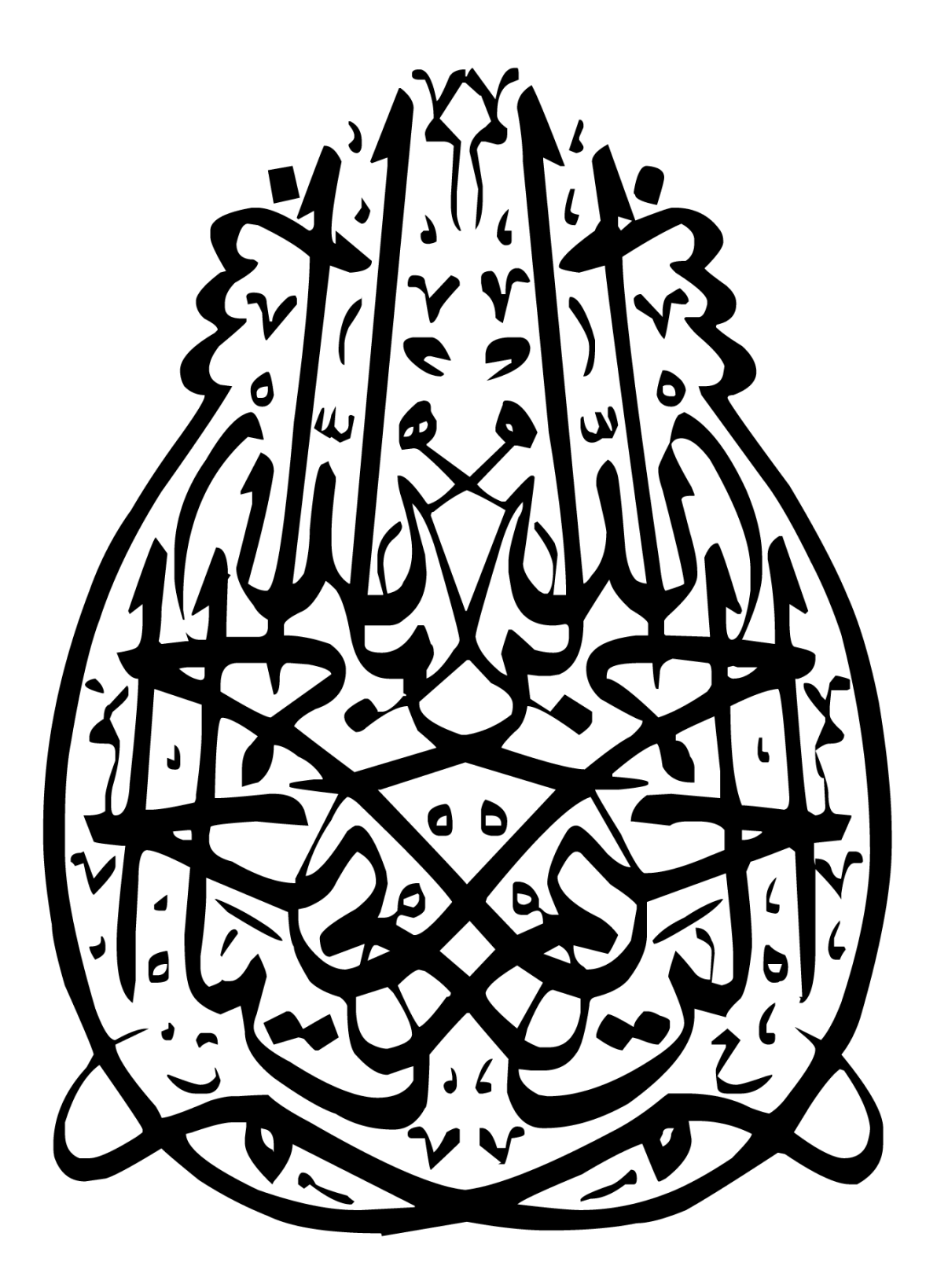

# *REMERCIEMENTS*

*Je remercie en premier lieu mon encadreur berkache Amar,docteur à l'Université de M'Sila .Qui m'aproposé ce sujet de, pour son aide précieuse et sa disponibilité durant toute la durée de mon projet.*

*A tous mes enseignants et à toute personne ayant participé de près ou de loin à la réalisation de ce travail, je dirai merci mille fois.*

Dédicace

*Je dédie ce modeste travail à :* 

*Mes chers parents qui m'ont toujours soutenus durant toutes les périodes de ma vie, que dieu le tout puissant les protègent et les gardent.* 

*Mes frères et Mes sœurs et à toute la famille*

*Je dédie aussi à mes amies qui ont été à mes cotés.. Toutes les étudiantes de la promotion génie mécanique.*

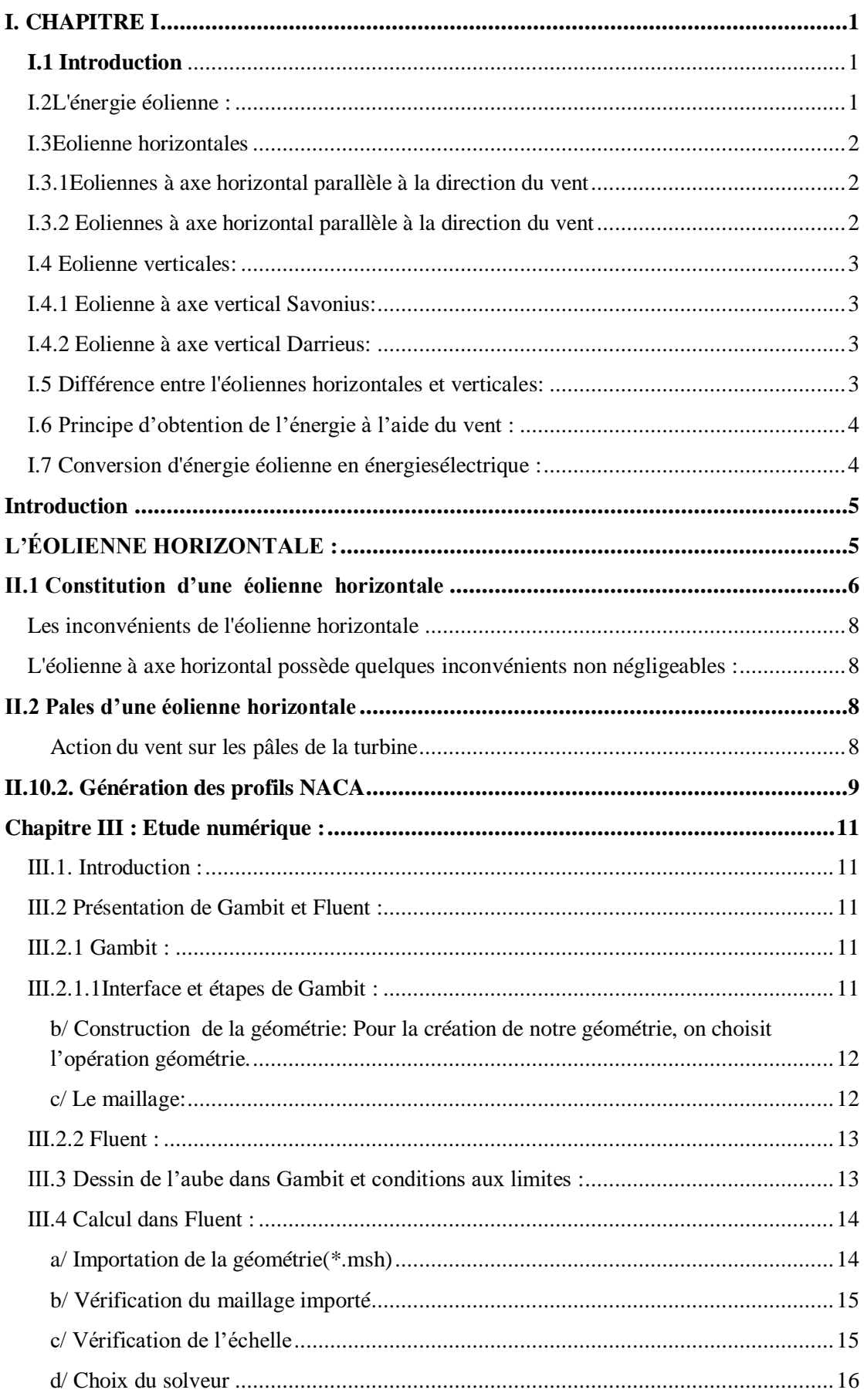

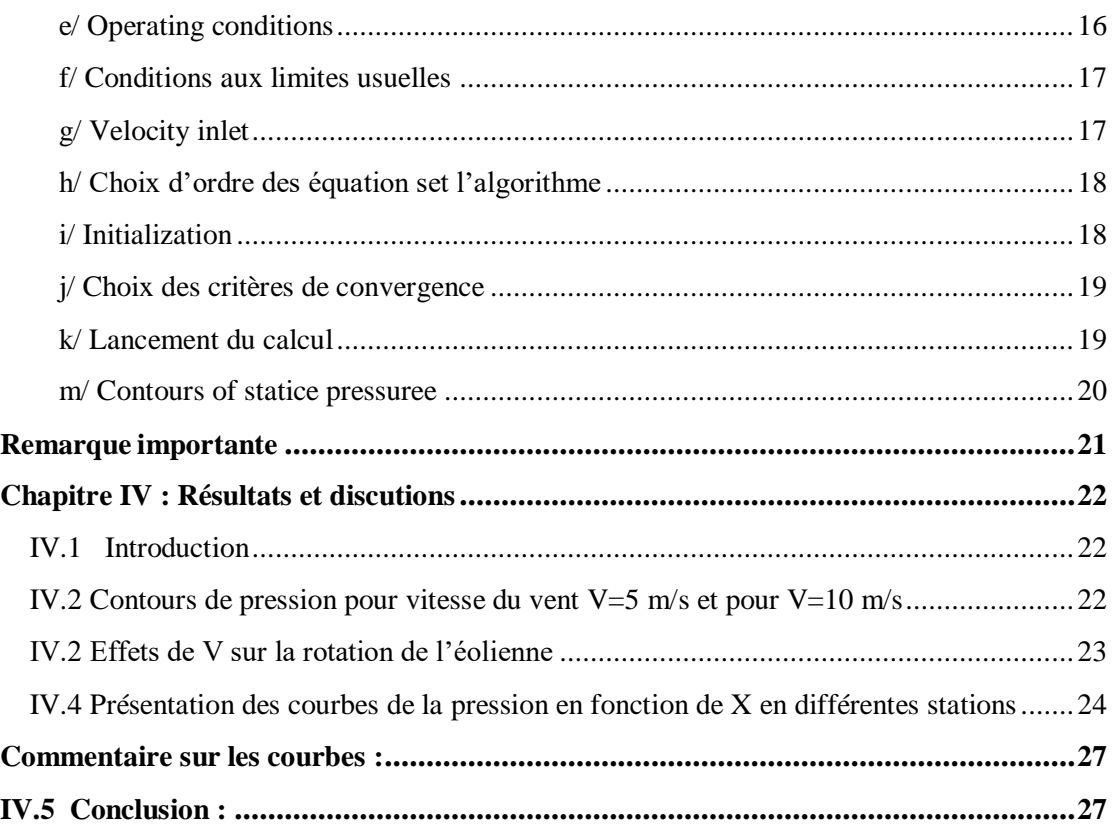

#### **CHAPITRE I**

**Figure I 1**. Eolienne horizontale.

**Figure I 2**. Eolienne verticale.

## **CHAPITRE II**

**Figure II 3:** L'ÉOLIENNE HORIZONTALE

- **Figure II 4:** Distinction entre éoliennes à axe horizontal selon le nombre de pales.
- **Figure II 5 :** Composition d'un éolienne
- **Figure II 6:** Principe de fonctionnement d'une éolienne
- **Figure II** 7: : profil d'une pâle
- **Figure II 8:** Génération des profils NACA
- **Figure II 9:** Profil NACA
- **Figure II 10 :** Types de profils NACA

#### **CHAPITRE III**

- **Figure III 11 :**Interface et étapes de Gambit
- **Figure III 12:** Menu Création des différents éléments de la géométrie
- **Figure III** 13: Maillage d'une face et d''un volume
- **Figure III 14:** Maillage du géométrie et conditions aux limites.
- **Figure III 15:** Importation de la géométrie
- **Figure III 16:** Vérification du maillage sous Fluent
- **Figure III 17:** Vérification des unités
- **Figure III 18:** Choix du solveur sous Fluent
- **Figure III 19:** Choix de la pression de référence
- **Figure III 20:** Vitesse d'entré
- **Figure III 21:** Initialise du calcul 5m/s
- **Figure III 22:**Choix d'ordre des équations et l'algorithme

**Figure III 23:** Initialise du calcul

**Figure III 24:**Residual monitors

**Figure III 25:**Choix du nombre des itérations

**Figure III 26:** Allures de l'évolution des résidus de calcul

**Figure III 27:** Contours of static pressure

#### **CHAPITRE IV**

**Figure IV 28** : conteurs de pression pour une vitesse du vent constante  $V=5m/s$ 

**Figure IV 29** : conteurs de pression pour une vitesse du vent constante V=10m/s

**Figure IV 30 :** Variation de la pression statique en fonction de X dans la position **X=0**

**Figure IV 31 :** Variation de la pression statique en fonction de X dans la position **X=0.125**

**Figure IV 32:** Variation de la pression statique en fonction de X dans la position

#### **X=-0.125**

**Figure IV 33 :** Variation de la pression statique en fonction de X dans la pressure **X=0.25**

**Figure IV 34 :** Variation de la pression statique en fonction de X dans la pressure **X=-0.25**

**Figure IV 35 :** Variation de la pression statique en fonction de X dans la pressure **X=-0.5**

**Figure IV 36 :** Variation de la pression statique en fonction de X dans la pressure **X=0.5**

#### <span id="page-8-0"></span>**I. CHAPITRE I**

#### <span id="page-8-1"></span>**I.1 Introduction**

 Ces dernières années, l'énergie électrique est devenue incontournable dans toutes nos activités quotidiennes, elle n'a cessé d'augmenter afin de répondre aux demandes domestiques et industrielles croissantes ; Cette augmentation s'accompagne de risques de pénurie de matières fossiles et de leur impact sur le changement climatique et sur l'environnement, ce qui indique à nouveau la grande importance des énergies renouvelables comme solution alternative potentielle. Parmi les nouvelles sources d'énergie, on retrouve l'énergie éolienne qui occupe une place de plus en plus importante pour la production d'électricité, et c'est ce dernier type qui fera l'objet de ce travail. Dans ce chapitre, un bref historique du concept d'énergie éolienne sera présenté, ainsi que des statistiques sur la production mondiale d'énergie éolienne, la dernière en Algérie. Les différents types d'éoliennes (verticales, horizontales, vitesse constante et vitesse variable), et les différentes topologies seront également présentées. Considérant les avantages importants de la machine synchrone à aimants permanents dans les éoliennes, ils seront présentés en particulier en détail dans ce chapitre. L'exploitation des transformateurs multi-niveaux pour le système éolien sera discutée, montrant leurs avantages en termes de réduction du contenu harmonique des courants et tensions de sortie

#### <span id="page-8-2"></span>**I.2L'énergie éolienne :**

 C'est l'énergie extraite de l'énergie cinétique du vent en utilisant des éoliennes et des éoliennes pour produire de l'énergie électrique.

 L'énergie éolienne est l'un des types d'énergie renouvelable qui a été largement utilisée comme alternative aux combustibles fossiles.L'énergie éolienne est une énergie abondante et renouvelable, même si sa disponibilité varie d'un endroit à l'autre.

 C'est une énergie propre et renouvelable dont la production ne produit aucun gaz nocif pour la nature, et qui nécessite de grandes surfaces en fonction de la taille de l'usine et du type de machinerie, et dont l'impact sur l'environnement est moindre par rapport aux autres sources d'énergie , et malgré sa production dans des zones à fortes vitesses de vent, l'un de ses inconvénients est que le pic de sa production n'est pas Il correspond toujours au pic de consommation, également dans les maisons, d'autres énergies doivent être utilisées avec elle pour subvenir aux besoins électriques.

 Les parcs éoliens se composent de centaines d'éoliennes individuelles qui sont connectées à un réseau pour transmettre l'énergie électrique.

 L'énergie éolienne terrestre est une source peu coûteuse, car elle est moins chère que les centrales à énergie renouvelable.

 Les parcs éoliens offshore sont très chers et les petits parcs éoliens terrestres peuvent fournir de l'électricité à des endroits isolés en dehors du réseau électrique

#### <span id="page-9-0"></span>**I.3Eolienne horizontales**

 L'éolienne horizontale pour particulier possède un axe de rotation placé horizontalement par rapport au sol. Dans la majorité des cas, elle fonctionne avec une hélice qui est composée de 2 ou 3 pales (les éoliennes à axe horizontal à 3 pales sont de loin les plus répandues). La force cinétique du vent entraîne cette hélice qui produit de l'électricité que l'on recueille grâce au générateur.

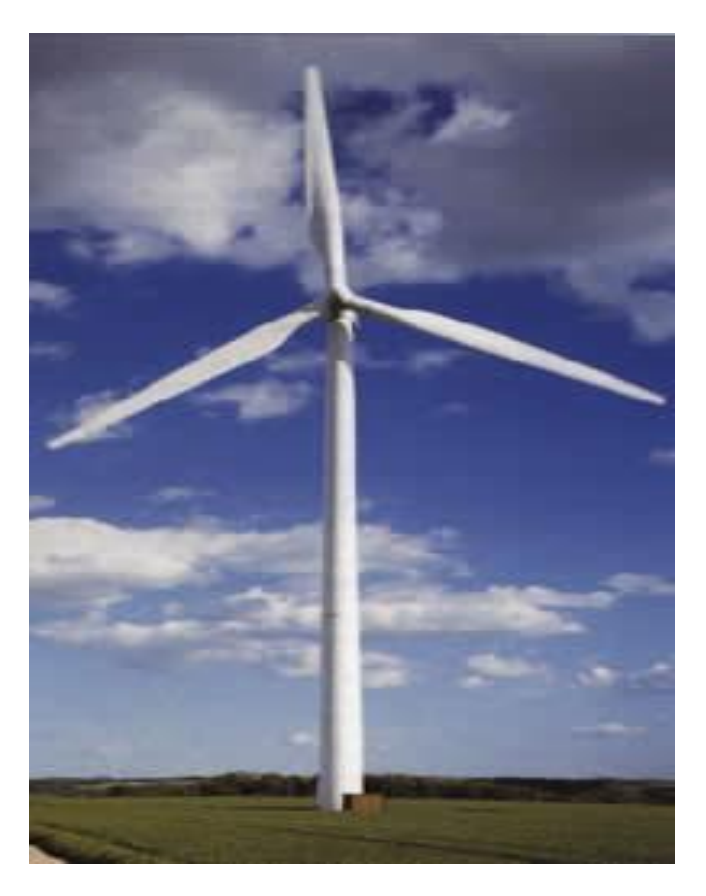

**Figure I 1**. Eolienne horizontale.

#### <span id="page-9-1"></span>**I.3.1Eoliennes à axe horizontal parallèle à la direction du vent**

 Elles sont les plus utilisées que ce soit dans la sphère commerciale ou domestique.Munies d'un système permettant de s'orienter face au vent,leurs hélices peuvent être en amont de la machine par rapport au vent(hélice au vent) ou en aval( hélice sous le vent).

#### <span id="page-9-2"></span>**I.3.2 Eoliennes à axe horizontal parallèle à la direction du vent**

 Elles présentent plus d'inconvénients que d'avantages car elles nécessitent un dispositif d'orientation pour capter l'énergie du vent ce qui s'avère être très compliqué. Après réalisation de prototypes, on s'est par ailleurs aperçu que les pertes du rendement sont importantes. Il existe deux différents types : le rotor Savonius et le capteur à ailes battantes.

#### <span id="page-10-0"></span>**I.4 Eolienne verticales:**

 L'éolienne pour particulier à axe vertical est un appareil très simple qui se constitue d'une roue montée sur un axe. Sous l'effet du vent, des aubes, solidaires de cette roue, se mettent en mouvement et produisent de l'électricité grâce au générateur.

 Ce sont probablement les premières à avoir été utilisées étant donné leur conception plus rudimentaire que celle des éoliennes à axe horizontal. Les éoliennes verticales ont un principe de fonctionnement très simple. Les nouvelles éoliennes utilisent notamment le principe de l'axe vertical.

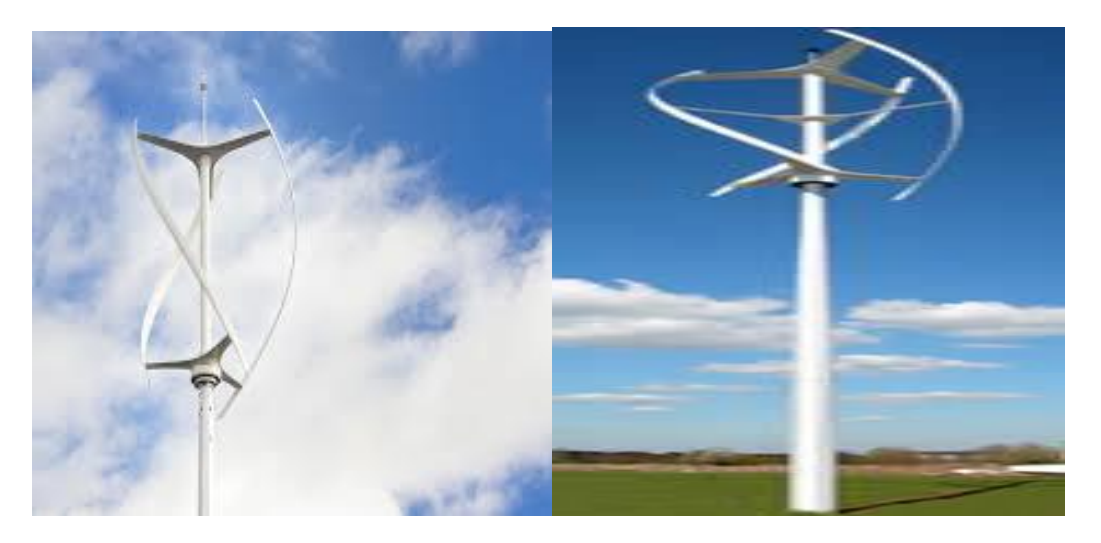

**Figure I 2**. Eolienne verticale.

#### <span id="page-10-1"></span>**I.4.1 Eolienne à axe vertical Savonius:**

 Les aéromoteurs Savonius ou anémomètres utilisent le rotor de Savionus qui peut être très variable selon le nombre, la forme et la configuration des aubes. Le couple de démarrage est élevé mais la vitesse de rotation est modérée.

#### <span id="page-10-2"></span>**I.4.2 Eolienne à axe vertical Darrieus:**

 Les éoliennes Darrieus ont été créées par Darrieus (ingénieur français) en 1931. contrairement aux éoliennes Savonius, leur couple de démarrage est faible et leur vitesse maximum est élevée.

#### <span id="page-10-3"></span>**I.5 Différence entre l'éoliennes horizontales et verticales:**

- Les éoliennes horizontales sont les plus répandues sur notre territoire. Elles affichent le meilleur rendement parmi la gamme d'éolienne. Elle capte le vent grâce à des pales assemblées en hélice. Celles-ci tournent autour d'un mât placé horizontalement par rapport au sol. Le générateur, actionné par la rotation de l'hélice, et situé en haut de l'éolienne .
- Les éoliennes verticales sont peu utilisées du fait que peu de fournisseurs sur le marché de l'éolienne la proposent. Elles ont l'avantage de produire de l'énergie avec peu de vent, elles peuvent être installées en ville, ou bien dans des zones non dégagées. Les pales de l'éolienne verticale tournent autour d'une tige positionnée verticalement, comme son nom l'indique. Elle peut capter des vents

plus faibles ce qui lui permet d'être fréquemment exploitée. Elle nécessite moins d'espace q'une éolienne horizontale. Par contre elle produit moins d'électricité qu'une éolienne horizontale.

#### <span id="page-11-0"></span>**I.6 Principe d'obtention de l'énergie à l'aide du vent :**

 L'énergie éolienne provient du soleil. C'est une forme d'énergie solaire parce que le vent est produit à partir de la chaleur du soleil, car le soleil chauffe toute la surface de la terre dans une quantité variable, de sorte que l'air près de la surface de la terre est chauffé, de sorte que le l'air chaud monte vers le haut et la pression atmosphérique près de la surface de la terre diminue Il est remplacé par de l'air froid pour le remplacer, et ce mouvement d'air est appelé vent, et lorsque le vent est utilisé pour déplacer les ventilateurs à l'aide de méthodes technologiques avancées et le convertir en l'énergie électrique appelée énergie éolienne, et dans le passé, l'énergie éolienne était utilisée par des moulins à vent qui broyaient les grains et pompaient l'eau. Récemment, cela a été fait en connectant de grands ventilateurs à des générateurs électriques. Lorsque ces ventilateurs à air tournent grâce à l'énergie éolienne, le rôle du générateur électrique est de convertir l'énergie cinétique en énergie électrique, c'est-à-dire en générant de l'électricité. Les ventilateurs à air se composent de trois énormes ailes pouvant atteindre 162 m de long. Elles sont entraînées par le vent situé sur une tour ou une colonne pouvant atteindre une hauteur de 240 m, et ces éoliennes peuvent produire environ 4,8 à 9,5 mégawatts d'énergie électrique, et il existe des ventilateurs à air plus petits qui peut être utilisé pour produire de l'énergie pour les maisons de manière indépendante, et il existe des parcs éoliens qui sont des zones où le plus grand nombre De ventilateurs éoliens, il produit la plus grande énergie possible, et l'énergie produite à partir du vent peut être calculée à partir de la moyenne arithmétique du vent vitesse dans une zone particulière et l'énergie produite est divisée en classes de 1 à 7, la plus basse étant une et la plus grande étant sept, et la plus grande base de production d'énergie éolienne au monde est située en Chine. C'est la base éolienne de Jiuquan qui produit plus de 6000 mégawatts d'électricité, et les parcs éoliens en mer peuvent être comme des parcs éoliens sur la Tamise où les vents sont forts, et de plus en plus Produire de l'électricité à partir de l'énergie éolienne et l'exploiter de manière intensive, et la plupart des pays exploitant l'énergie éolienne sont la Chine et les États-Unis d'Amérique

#### <span id="page-11-1"></span>**I.7 Conversion d'énergie éolienne en énergiesélectrique :**

 Le principe de fonctionnement de l'énergie éolienne repose sur la transformation de l'énergie cinétique en énergie électrique : le vent fait tourner des pales qui font elles même tourner le générateur de l'éolienne. À son tour le générateur transforme l'énergie mécanique du vent en énergie électrique. Le courant électrique est ensuite transformé et injecté dans le réseau électrique pour alimenter nos foyers, il peut être stocké pour être utilisé plus tard.

#### <span id="page-12-0"></span>**Introduction**

 Ce chapitre donne une présentation des éoliennes à axe vertical. Nous donnons dans ce chapitre une définition de l'éolienne à axe vertical et ensuite nous présentons sa constitution. Puis nous présenterons les pâles d'une éolienne verticale les théories aérodynamiques des éoliennes à axe vertical et la pâle Eolienne à axe vertical

 Les éoliennes à axe vertical sont plus adaptées à une utilisation dans le milieu urbain, étant donné que leur fonctionnement est indépendant de la direction du vent, imprévisible dans cet environnement, et qu'elles sont généralement plus robustes que les éoliennes à axe vertical et moins bruyantes.

# <span id="page-12-1"></span>**L'ÉOLIENNE HORIZONTALE :**

 Ces éoliennes sont les descendantes directes des moulins à vent sur lesquels les ailes, faites

de voiles rigides sur une composition habituellement en bois, qui ont été ensuite modifiées par

des éléments ressemblant solidement à des ailes d'avion .Ces ailes qui sont

installées dans le vent n'épaulent pas ici à alimenter un avion mais elles servent à générer un

couple moteur guindé à entraîner un agencement mécanique tel qu'une génératrice électrique,

une pompe…

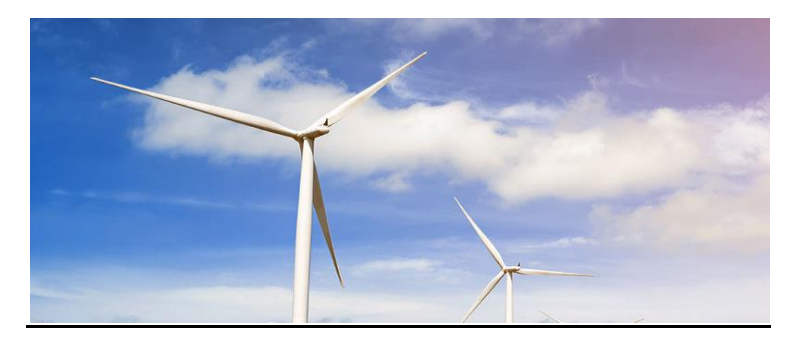

**Figure 3:** L'ÉOLIENNE HORIZONTALE

Ces éoliennes à axe horizontal, généralement, ce sont des éoliennes à trois pales : en effet,

un nombre impair de pales consent d'assurer la stabilité de l'éolienne. Si on ne met que deux

pales sur une éolienne, lorsque l'une des pales passera devant le mat et sera donc abritée du

vent, la seconde pale sera tout en haut, là où elle reçoit le plus de vent, ce qui déséquilibre

l'éolienne.

Donc on peut dire que les Eoliennes à axe horizontal sont les plus usitées car leur

productivité aérodynamique est supérieure à celui des éoliennes à axe vertical. Ces machines présentent généralement un nombre de pales compris entre 1 et 3 profilées aérodynamiques

présentées dans la figure (4), elles peuvent développer des puissances élevées (plusieurs

mégawatts). Leur axe de propagation est semblable au sol .On peut faire une différenciation entre

les éoliennes suivant le nombre de pales .

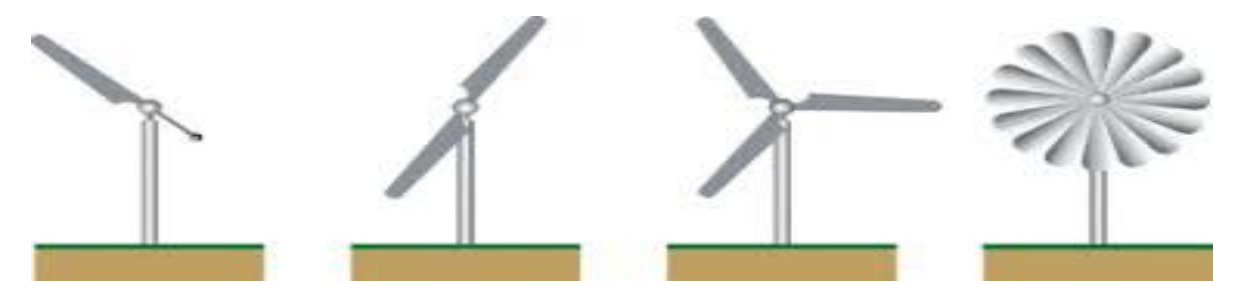

**Figure 4:** Distinction entre éoliennes à axe horizontal selon le nombre de pales.

# <span id="page-13-0"></span>**II.1 Constitution d'une éolienne horizontale**

Une éolienne horizontale se compose de plusieurs éléments :

**Un rotor :** constitué d'un moyeu (pièce centrale sur laquelle sont assemblées d'autres pièces mécaniques qui tournent autour de son axe) et de pales (entre 3 et 6). Les modèles de rotors avec 3 pales sont les plus répandus car jugés les plus efficaces ;

**Une nacelle** : dans laquelle se trouve le générateur. Il permet de fixer le rotor au mât et de contenir le « cœur » de l'éolienne ;

**Le mât** : qui peut faire une hauteur de quelques mètres à plusieurs centaines de mètres

La base/fondation : qui assure la stabilité de l'éolienne au sol.

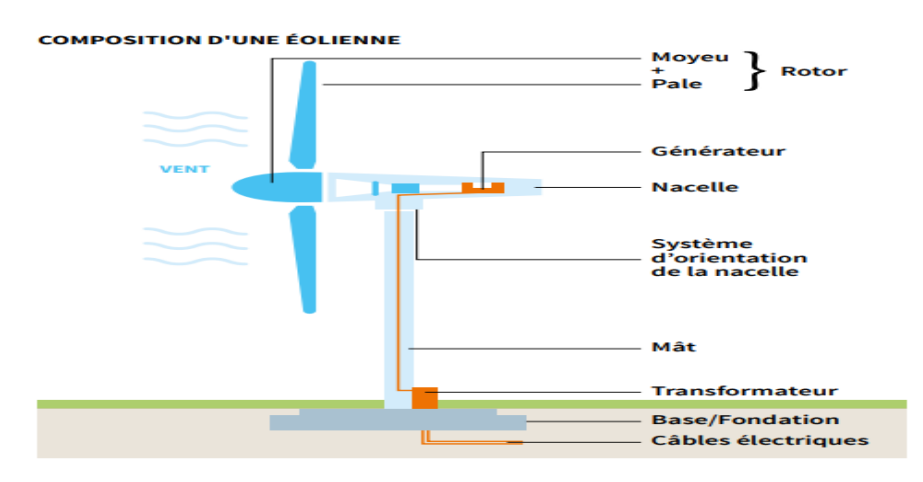

**Figure 5 :** Composition d'un éolienne

**Le système de refroidissement** : il est à air, à eau ou à huile et destiné au multiplicateur et àla génératrice.

**Le moyeu** : il est pourvu d'un système qui permet d'orienter les pâles pour régulerla vitesse de rotation

Les outils de mesure du vent : girouette pour la direction et anémomètres pour la vitesse.Les données sont transmises à l'informatique de commande.

**Le système de contrôle électronique :** il gère le fonctionnement général de l'éolienne et deson mécanisme d'orientation

## **Le fonctionnement d'une éolienne horizontale est simple et se fait en 3 étape :**

l'énergie du vent fait tourner les pâles, qui entraînent le mouvement du rotor (ce qu'on appelle l'énergie mécanique) ;

relié au rotor, le générateur utilise cette énergie mécanique pour créer une énergie électrique ;

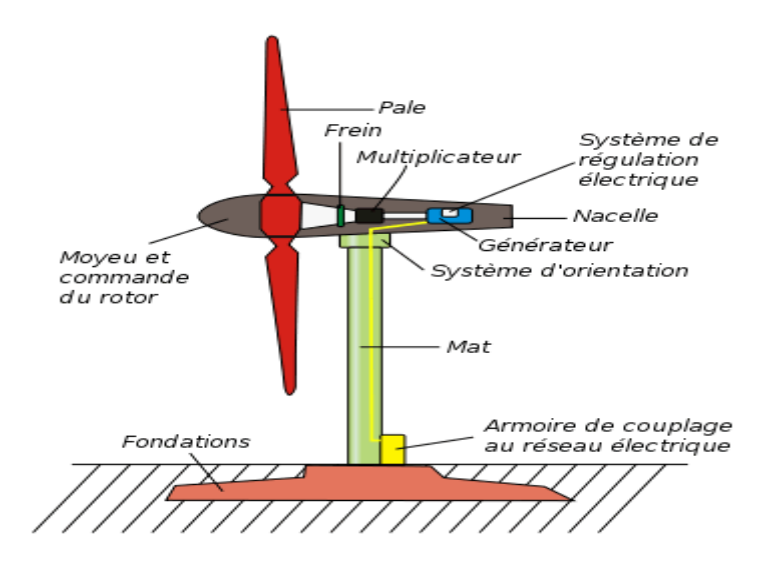

**Figure 6:** Principe de fonctionnement d'une éolienne

situé au bas du mât, le transformateur est relié à des câbles électriques. Ces mêmes câbles transmettent l'énergie électrique vers le réseau électrique ou des batteries.

Voilà dans les grandes lignes comment fonctionne une éolienne horizontale. Comme toute éolienne, sa puissance génératrice d'énergie provient du vent.

#### <span id="page-15-0"></span>**Les inconvénients de l'éolienne horizontale**

# <span id="page-15-1"></span>**L'éolienne à axe horizontal possède quelques inconvénients non négligeables :**

 Moins résistante aux vents forts que l'éolienne verticale, l'éolienne horizontale doit être renforcée. Ainsi, dans les régions où le risque de vents violents existe, on a recours à des mâts haubanés (l'ancrage est renforcé), et on installe un frein au niveau du rotor.

 Du reste, l'éolienne pour particulier horizontale met plus de temps à se déclencher qu'une éolienne verticale. En effet, elle doit s'orienter par rapport à la direction du vent, ce qui retarde d'autant son déclenchement.

Enfin, l'installation est bruyante.

## <span id="page-15-2"></span>**II.2 Pales d'une éolienne horizontale**

Les pâles sont une partie très importante de l'aéromoteur, le rendement, le bon fonctionnement et la durée de vie de la machine dépendront de leur conception. Lorsqu'elles sont assemblées on parle d'hélice ou de rotor. La pâle est une surface portante en rotation autour d'un axe. C'est un dispositif aérodynamique ou hydrodynamique destiné à transformer une énergie motrice en accélération du fluide dans lequel il se déplace ou au contraire à transformer l'énergie de déplacement du fluide en énergie motrice

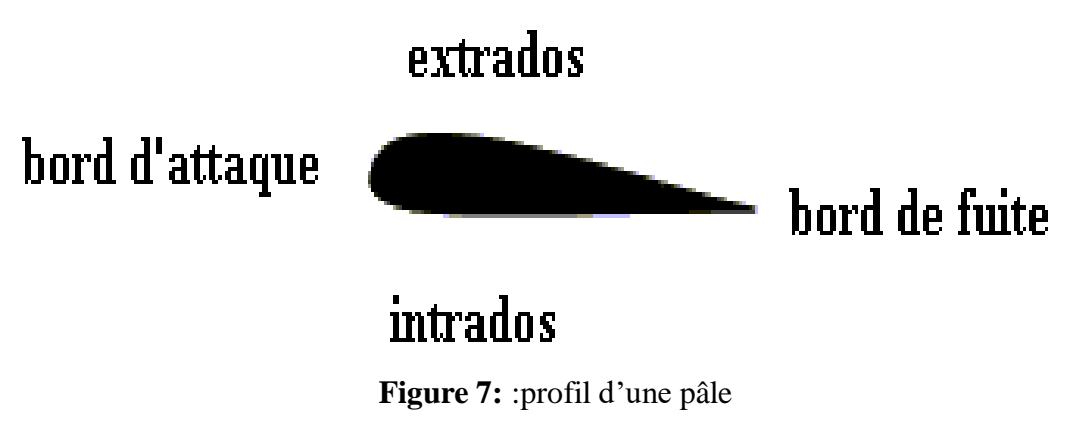

#### <span id="page-15-3"></span>**Action du vent sur les pâles de la turbine**

 L'action de l'air en mouvement va se traduire par des forces appliquées en chaque point de la surface. Les pâles ont un profil aérodynamique présenté sur le schéma de la

- On remarque plus particulièrement les éléments suivants :
- Extrados : dessus de la pâle,
- Intrados : dessous de la pâle,
- Corde : longueur *l* du profil du bord d'attaque au bord de fuite,

Angle de calage (inclinaison de l'axe de référence par rapport au plan de rotation).

#### <span id="page-16-0"></span>**II.10.2. Génération des profils NACA** Histoire

 Le centre de recherche de la NACA à Langley commence à travailler sur des séries de profils à partir du début des années 1920 et réalise des programmes d'essais en soufflerie à partir de 1927. En 1933, un catalogue de 78 profils est publié et introduit les profils caractérisés par une série de 4 chiffres décrivant leur forme géométrique1.

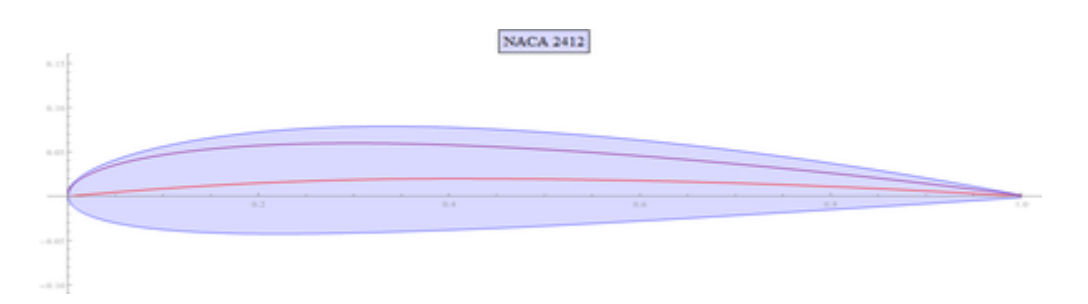

 **Figure 8:** Génération des profils NACA

 La NACA introduit les profils caractérisés par une série de 5 chiffres en 1934 et conçoit à partir de 1935 la série des 230 dont le profil 23012 est un des plus connus2, associant une forte portance et une faible traînée. Parallèlement des recherches sont menées sur les écoulements laminaires des couches limites afin de réduire la traînée des profils. Au milieu des années 1930, la série 1 est conçue, décrite non plus par sa géométrie mais par ses caractéristiques de distribution de pression, elle dispose d'un gradient de pression limitant la formation de turbulences. Elle est améliorée par la série 6 à partir de 1939. Le premier avion à bénéficier de ces recherches est le chasseur P-51 disposant d'un profil NACA 45-100.

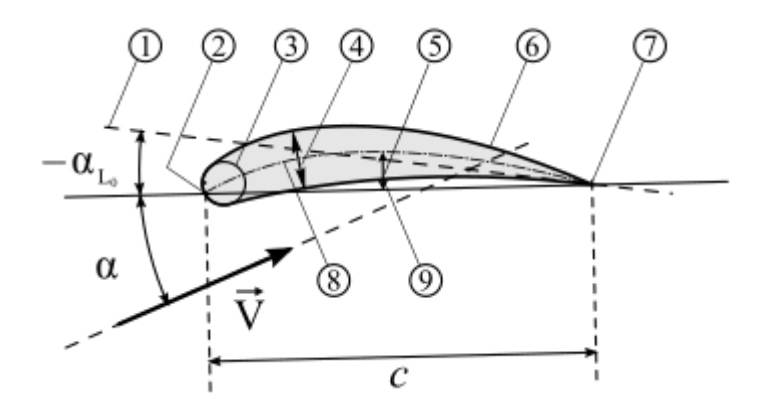

 **Figure 9:** Profil NACA

- 1. Ligne de portance nulle.
- 2. Bord d'attaque.
- 3. Cylindre du bord d'attaque.
- 4. Épaisseur maximale.
- 5. Cambrure.
- 6. Extrados.
- 7. Bord de fuite.
- 8. Ligne moyenne de cambrure.
- 9. Intrados.

#### **Types de profils NACA**

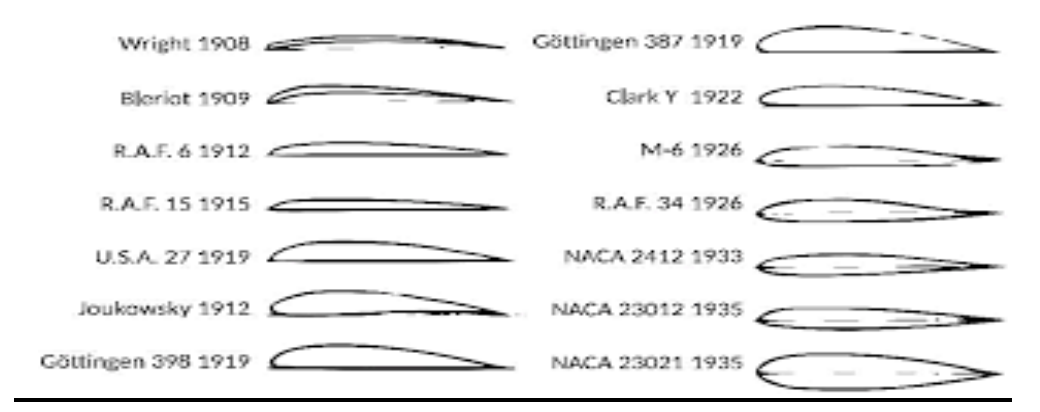

 **Figure 10 :** Types de profils NACA

## <span id="page-18-0"></span>**Chapitre III : Etude numérique :**

#### <span id="page-18-1"></span>**III.1. Introduction :**

 L'utilisation de logiciels pour la résolution de problèmes physiques est de nos jours très fréquent. En effet, dans la plus part des ces problèmes, surtout la résolution de phénomènes (transfert de chaleur, rayonnement, changement de phase…) couplés à la mécanique des fluides n'est possible que sous certaines hypothèses simplificatrices qui ne permettent pas de faire une étude plus réelle des phénomènes physiques observés expérimentalement.

# <span id="page-18-2"></span>**III.2 Présentation de Gambit et Fluent :**

## <span id="page-18-3"></span>**III.2.1 Gambit :**

 Le logiciel Gambit est un préprocesseur qui permet de réaliser ou d'importer des géométries (surface ou volume) en 2D ou 3D simple ou complexes, il permet de créer plusieurs types de maillage (structuré, non structuré ou hybrides) en coordonnées cartésiennes, polaire, cylindrique ou axisymétriques et de spécifier le types de matériau (fluide ou solide) selon le bon vouloir de l'utilisateur. Le préprocesseur permet aussi de définir les conditions aux limites appropriées aux frontières du domaine de calcul. Il possède en outre de nombreuses possibilités d'extraction qui permettent l'utilisation de ses maillages par des logiciels industriels comme par exemple FLUENT.

#### <span id="page-18-4"></span>**III.2.1.1Interface et étapes de Gambit :**

a/ Lancer Gambit : Après avoir lancé le logiciel, l'interface d'utilisation apparaît

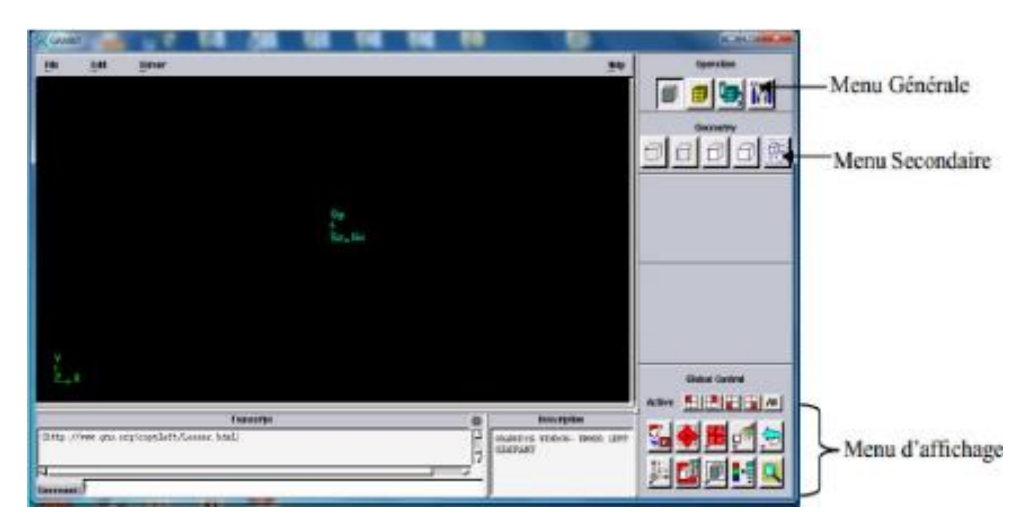

**Figure III 11 :**Interface et étapes de Gambit

<span id="page-19-0"></span>**b/ Construction de la géométrie: Pour la création de notre géométrie, on choisit l'opération géométrie.**

| Operation                                   |                                           | Operation                                            |
|---------------------------------------------|-------------------------------------------|------------------------------------------------------|
| <b>181</b>                                  | Maillage de la zone<br>souhaitée (face ou | <b>Email 181</b>                                     |
| MOSE                                        | volume).                                  | Mesh                                                 |
|                                             |                                           |                                                      |
| <b>Orderman</b>                             | Lissage des maillages                     | Force                                                |
|                                             | déformés.                                 |                                                      |
|                                             | Choix de type de                          |                                                      |
| <b>Mosh Volumes</b><br><b>Volumes</b>       | maillage: quand et hex<br>sont structuré  | <b>Mesh Faces</b><br>Faces:                          |
| <b>M</b> Apply<br>Schemo:<br><b>Default</b> | (rectangulaire), tétra                    | Apply<br>Schools:<br>Default                         |
| <b>Elements:</b><br>Han                     | correspond au non                         | <b>Election to-</b><br>Guad                          |
| Type:<br>Map                                | structuré (triangle).                     | Type:<br>Map                                         |
| Smoother:<br>None                           |                                           | Smoother:<br>None                                    |
|                                             | Création d'un maillage                    |                                                      |
| <b>Spacing:</b>                             | régulier selon les                        | Spacing:<br>Apply<br>Default                         |
| <b>Treaty</b> Default<br>Interval size      | paramètres dessous, si                    | interval size                                        |
| Options:<br>T Mach                          | non creation d'un                         | <b>Newsty</b>                                        |
| 4 Renove old mech<br>Florida Inver hash     | maillage à partir des                     | Options:<br>Ramove old week                          |
| I tonore size functions                     | nœuds définis sur les                     | I funnitum insular misch-<br>I Ignore size functions |
| Reset<br>Cluse<br><b>Apply</b>              | arrêts.                                   | Close<br><b>fleset</b><br><b>Peiphy</b>              |

**Figure III 12:** Menu Création des différents éléments de la géométrie

# <span id="page-19-1"></span>**c/ Le maillage:**

Pour mailler la géométrie, on procède par la sélection l'opération maillage

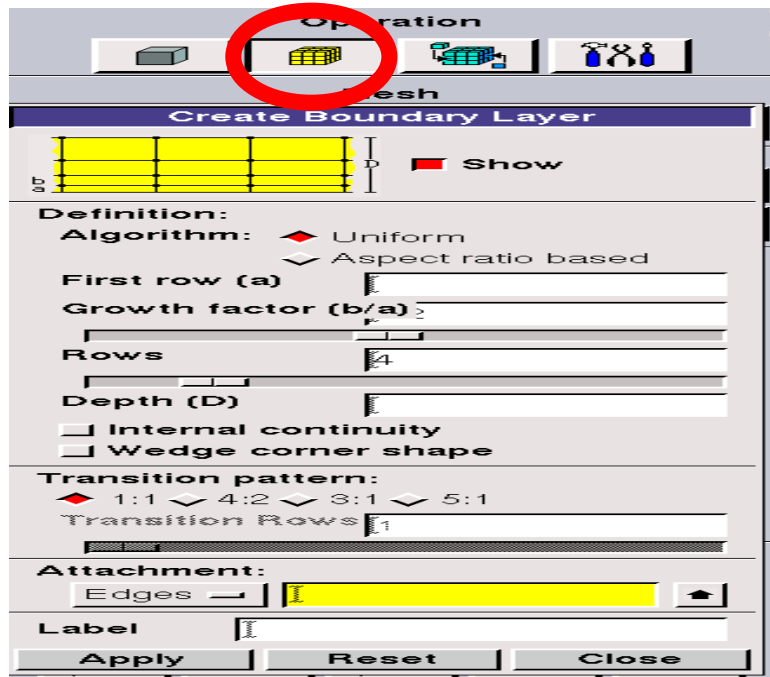

**Figure III** 13: Maillage d'une face et d''un volume

#### <span id="page-20-0"></span>**III.2.2 Fluent :**

 Ce logiciel est un solveur : il ne comporte pas de mailleur (le maillage doit être réalisé avec un logiciel de maillage, Gambit par exemple, qui est réalisé par le même éditeur). Le [paramétrage](https://www.techno-science.net/glossaire-definition/Parametrage.html) du modèle se fait par une [interface](https://www.techno-science.net/definition/3769.html) graphique. Il dispose d'une interface de scripts pour automatiser les processus de calcul.

[Fluent](https://www.techno-science.net/glossaire-definition/Fluent.html) est intégré dans la suite de logiciels de simulation ANSYS.

 L'un des intérêts de ce [logiciel](https://www.techno-science.net/glossaire-definition/Logiciel.html) de simulation généraliste, est qu'il dispose d'un [nombre](https://www.techno-science.net/glossaire-definition/Nombre.html) relativement important de modèles, pouvant faire face à divers aspects de la [mécanique](https://www.techno-science.net/definition/1705.html) des fluides : écoulements diphasiques (miscible, non miscible, [cavitation,](https://www.techno-science.net/definition/1311.html) solidification), [turbulence](https://www.techno-science.net/glossaire-definition/Turbulence.html) (LES, KE, Kw, SA, Reynolds stress…), [combustion](https://www.techno-science.net/glossaire-definition/Combustion.html) (pré-mélangé et non pré-mélangé), [transport](https://www.techno-science.net/glossaire-definition/Transport.html) de particules, écoulements en milieux poreux, maillages mobiles et dynamiques avec reconstruction du maillage, entre autres.

 Les schémas numériques temporels et spatiaux peuvent être modifiés pour améliorer la [convergence.](https://www.techno-science.net/definition/1359.html) Fluent est parallélisé et permet de tirer parti de systèmes multiprocesseurs aussi bien au sein d'une seule machine qu'en [réseau](https://www.techno-science.net/definition/3799.html) (cluster, dualcore, plateforme multi-CPU).

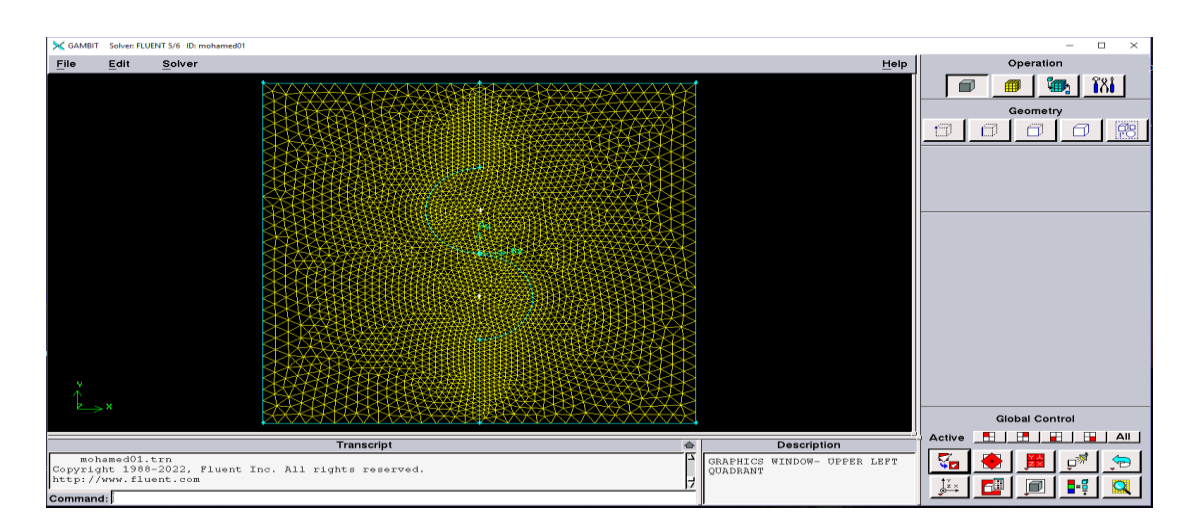

#### <span id="page-20-1"></span>**III.3 Dessin de l'aube dans Gambit et conditions aux limites :**

**Figure III 14:** Maillage du géométrie et conditions aux limites.

#### <span id="page-21-0"></span>**III.4 Calcul dans Fluent :**

#### <span id="page-21-1"></span>**a/ Importation de la géométrie(\*.msh)**

 Pour commencer la simulation il faut importer le fichier (\*.msh) généré sous Gambit.

```
File Read Case…
                 E FLUENT [2d, pbns, lam]
                  File Grid
                                          Define Solve
                                                                        Adapt
                                                                                        Surface
                                                                                                           Display
                                                                                                                            Plot
                            Read
                                                                      \,Case...
                            Write
                                                                      \rightarrowData...
                                                                                     Case & Data...
                            Import
                                                                      \rightarrowPDF...
                            Export...
                                                                                     DTRM Rays...
                           Interpolate...
                                                                                     View Factors...
                           Hardcopy...
                                                                                     Profile...
                            Batch Options...
                                                                                     ISAT Table...
                            Save Layout
                                                                                     Scheme...
                            Run...
                                                                                     Journal...
                            RSF...
                                                                                     mohamed01
                            Exit
                                                                                     MOHAMED02
                          Grid Define Solve Adapt Surfa<br>Welcome to Fluent 6.3.26
                File
                       Grid
                                                                     Surface Display Plot Report
                                                                                                                     Parallel
                           Copyright 2006 Fluent Inc.<br>All Rights Reserved
                All Rights Reserved<br>Loading "C:\Fluent.Inc\fluent6.3.26\lib\fl_s1119.dmp"<br>Done.
                ) Reading "C:\Users\info pro\mohamed01.cas"...<br>
6216 triangular cells, zone 2, binary.<br>
60 2D wall faces, zone 4, binary.<br>
1 2D wall faces, zone 4, binary.<br>
1 2D wall faces, zone 10, binary.<br>
30 2D wall faces, zone 5, bina
                3227 node flags, binary<br>
guilding...<br>
grid,<br>
grid,<br>
anterials,<br>
interface,<br>
domains,<br>
cones,<br>
cones,<br>
cones,<br>
default-interior<br>
entree<br>
interieur<br>
aubel<br>
aubel<br>
entre_oub<br>
symetrique<br>
entree_oub=shadow<br>
symetrique<br>
entre_o
                Done.<br>Reading "C:\Users\info pro\mohamed01.dat"...<br>Done.<br>Done.
```
**Figure III 15:** Importation de la géométrie

#### <span id="page-22-0"></span>**b/ Vérification du maillage importé**

**Grid Check**

```
Grid Check
 Domain Extents:
    x-coordinate: min (m) = -1.000000e+000, max (m) = 1.000000e+000
    y-coordinate: min (m) = -1.000000e+000, max (m) = 1.000000e+000
 Volume statistics:
    minimum volume (m3): 6.360951e-005
    maximum volume (m3): 2.264330e-003
       total volume (m3): 4.000000e+000
 Face area statistics:
    minimum face area (m2): 1.000000e-002
    maximum face area (m2): 8.202910e-002
 Checking number of nodes per cell.
 Checking number or nodes per cell.<br>Checking thread pointers.<br>Checking number of cells per face.<br>Checking face cells.<br>Checking bridge faces.
 Checking right-handed cells.
 Checking face handedness.
 Checking face node order.
 Checking element type consistency.
 Checking boundary types:
 Checking face pairs.
 Checking periodic boundaries.
 Checking periodic boundaries<br>Checking nosolve cell count.<br>Checking nosolve face count.<br>Checking face children.<br>Checking cell children.<br>Checking cell children.
 Checking storage.
Done.
```
#### **Figure III 16:** Vérification du maillage sous Fluent

<span id="page-22-1"></span>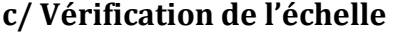

Grid 
Scale

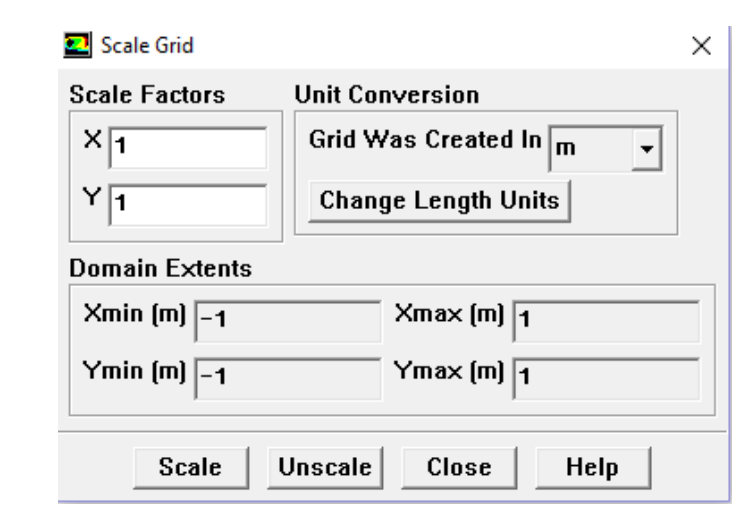

**Figure III 17:** Vérification des unités

#### <span id="page-23-0"></span>**d/ Choix du solveur**

 $Define \longrightarrow Models \longrightarrow Solver$ 

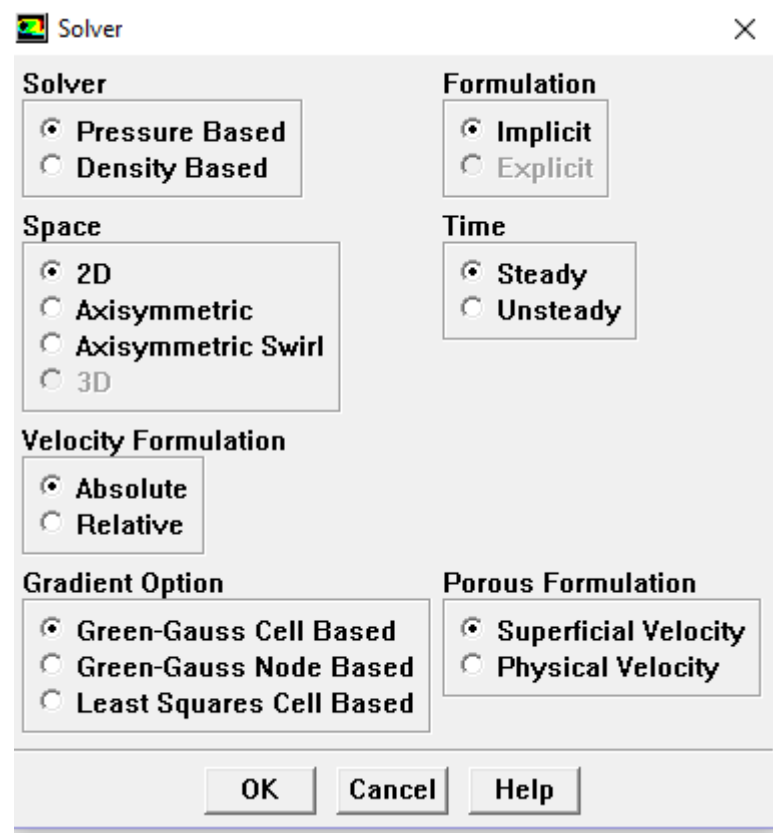

**Figure III 18:** Choix du solveur sous Fluent

#### <span id="page-23-1"></span>**e/ Operating conditions**

Define **Define Depending conditions** 

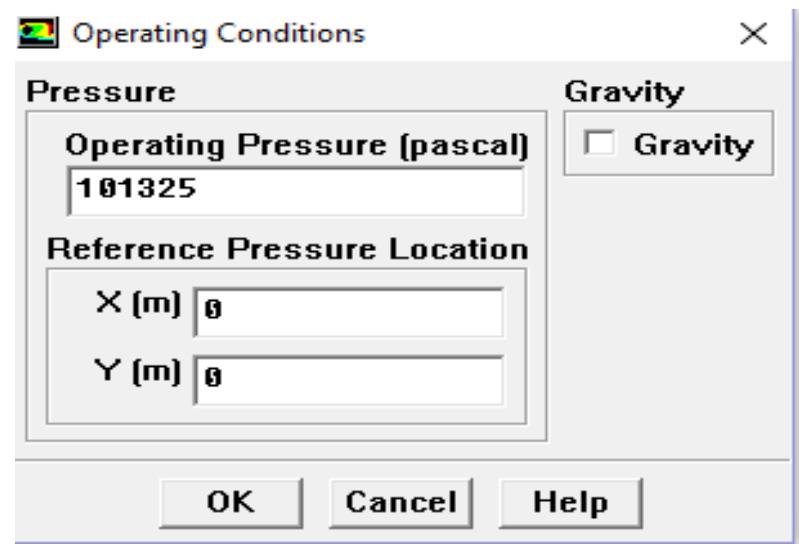

**Figure III 19:** Choix de la pression de référence

# <span id="page-24-0"></span>**f/ Conditions aux limites usuelles** Define Boundary **CONDITION Define Boundary**

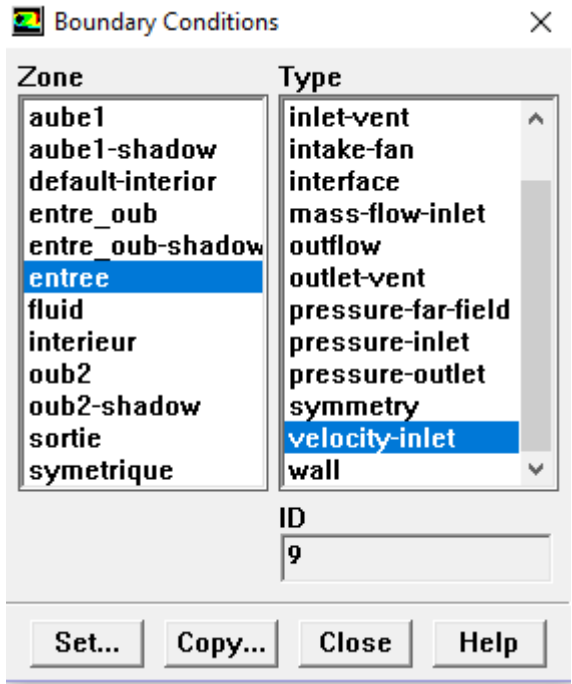

**Figure III 20:** Vitesse d'entré

<span id="page-24-1"></span>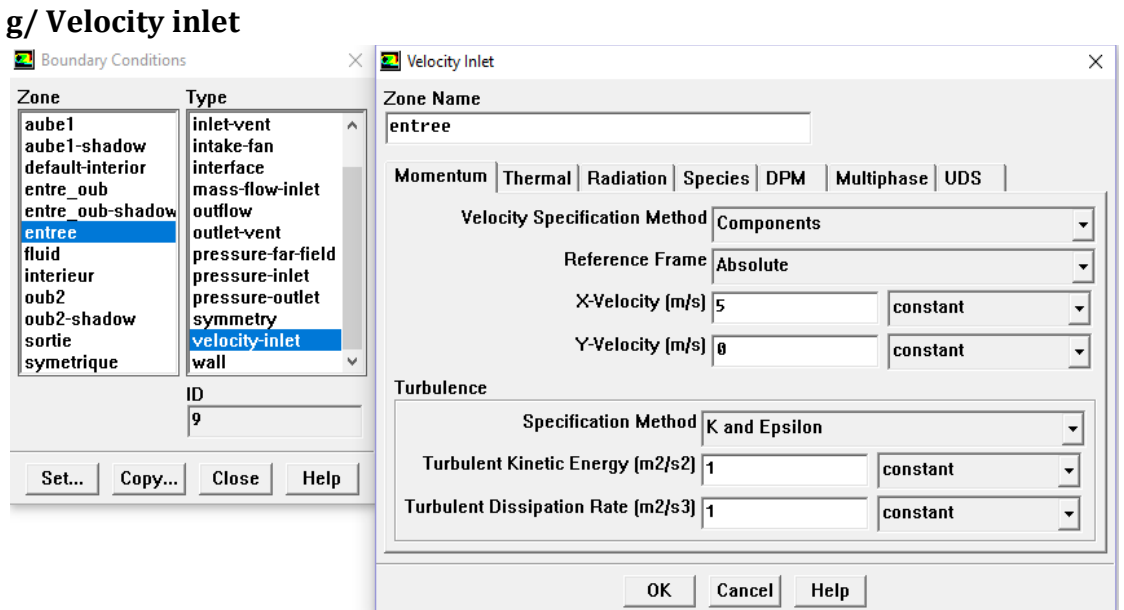

**Figure III 21:** Initialise du calcul 5m/s

## <span id="page-25-0"></span>**h/ Choix d'ordre des équation set l'algorithme**

**Solve Controls Solution…**

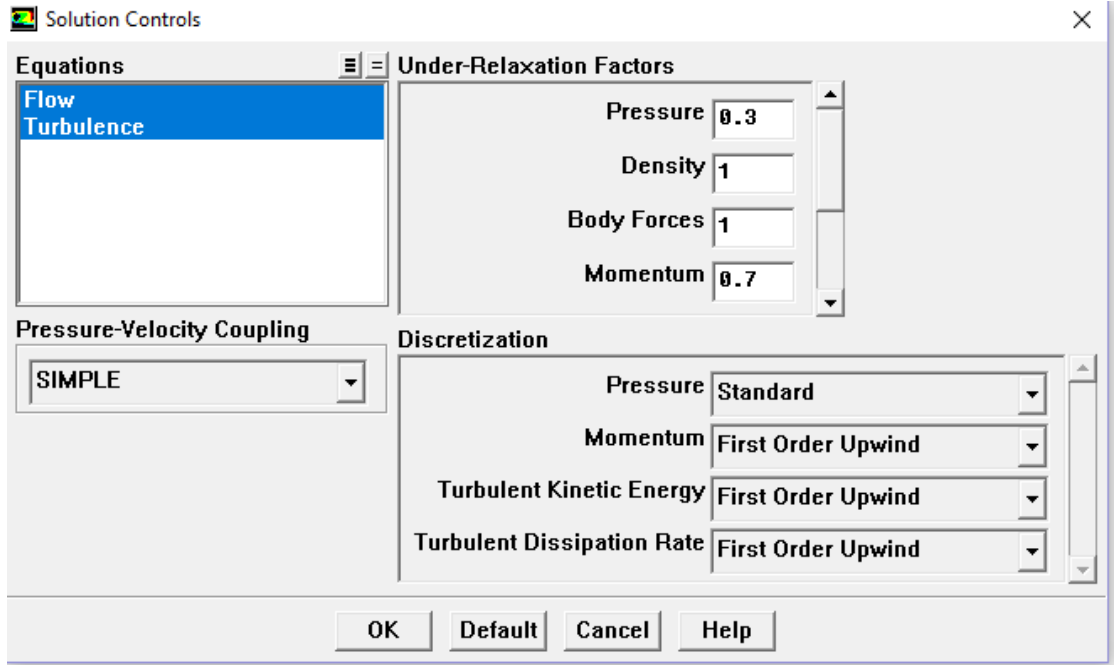

**Figure III 22:**Choix d'ordre des équations et l'algorithme

<span id="page-25-1"></span>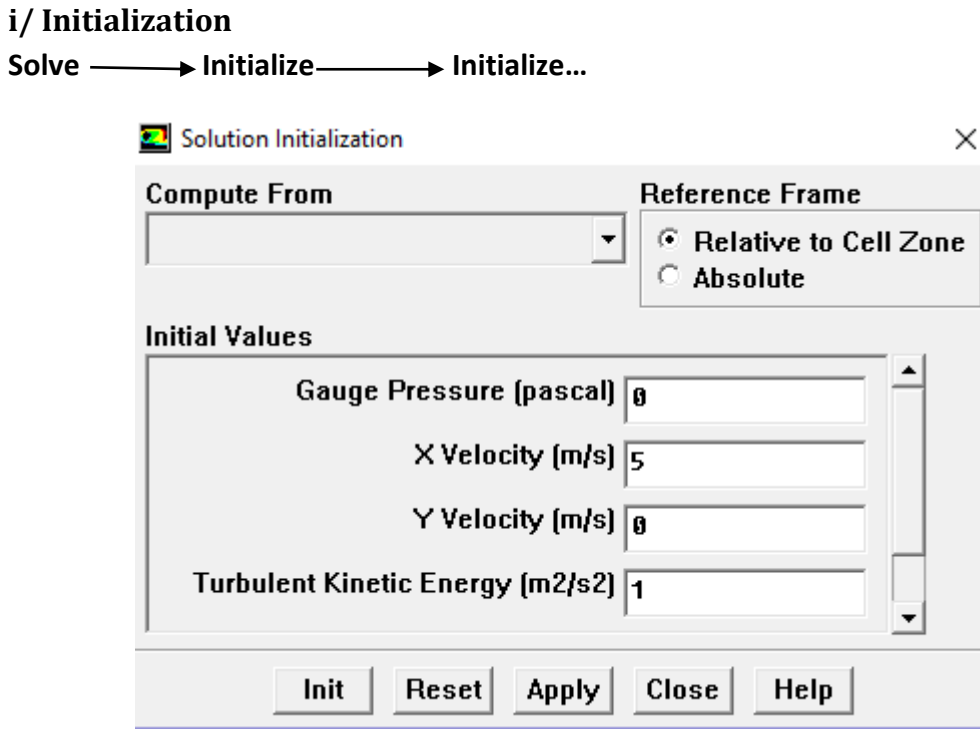

**Figure III 23:** Initialise du calcul

## <span id="page-26-0"></span>**j/ Choix des critères de convergence**

Solve — → Monitors → Residual...

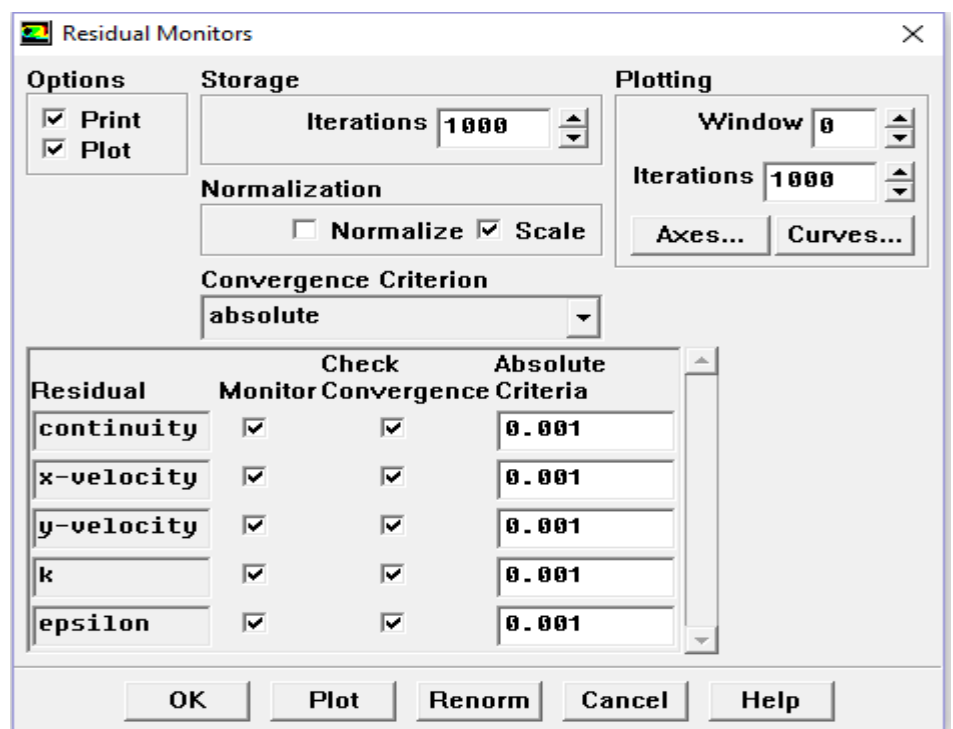

**Figure III 24:**Residual monitors

#### <span id="page-26-1"></span>**k/ Lancement du calcul**

Solve <del>Iterate</del> ...

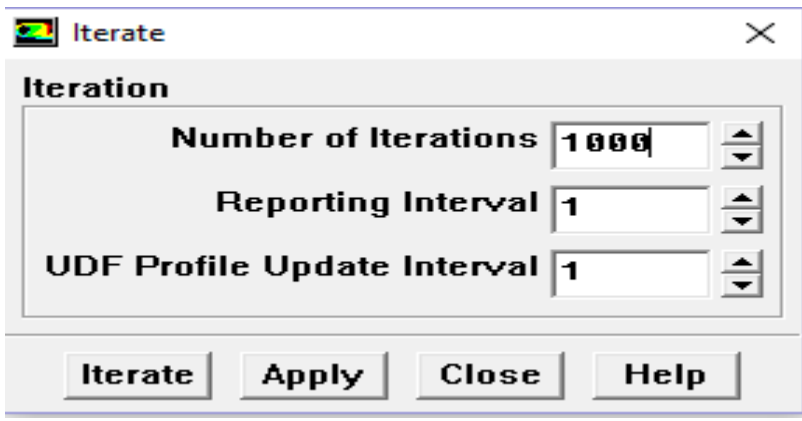

**Figure III 25:**Choix du nombre des itérations

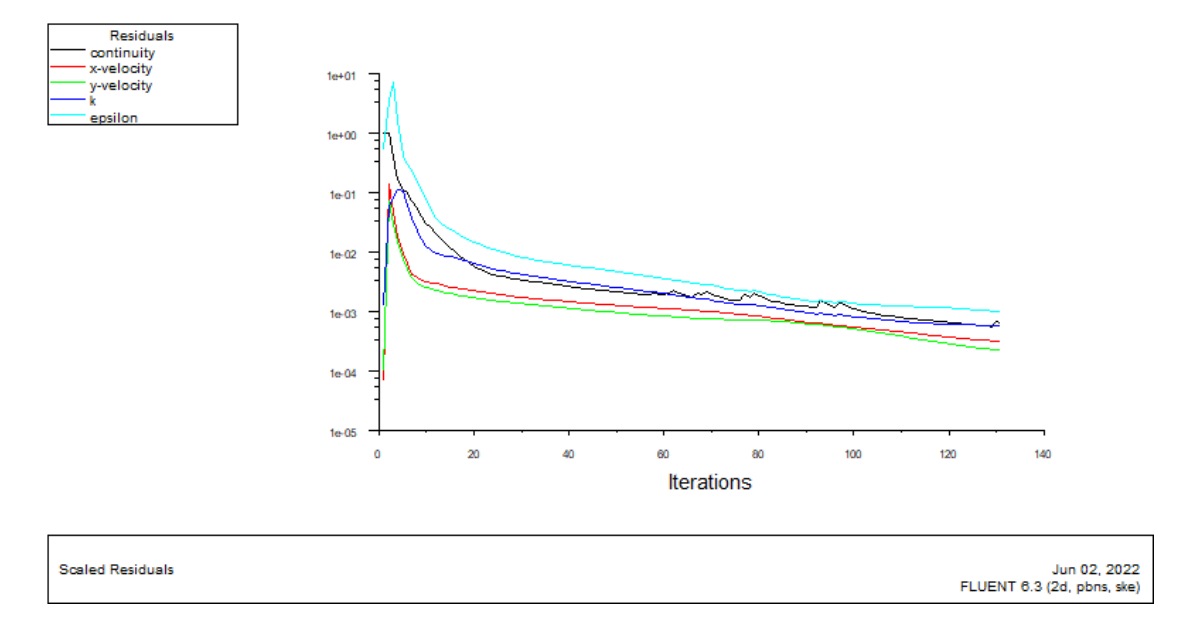

# **Allures de l'évolution des résidus de calcul**

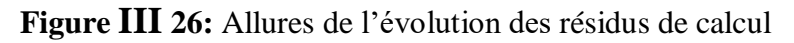

## <span id="page-27-0"></span>**m/ Contours of static pressure** Display-**Accept** contours

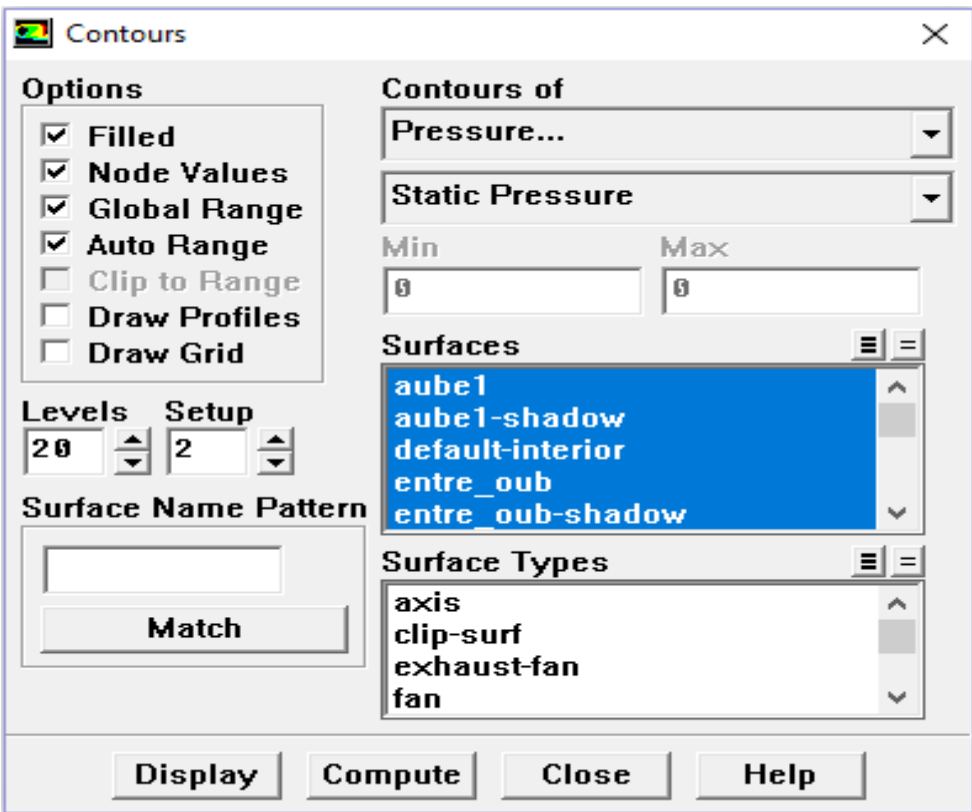

**Figure III 27:** Contours of static pressure

#### <span id="page-28-0"></span>**Remarque importante**

Les résidus sont calculés à partir des corrections dans les variables ; pression, vitesse température… du problème entre la présente itération et l'itération précédente.

Dans la plupart des cas, le critère de convergence par défaut dans FLUENT (Residual) est suffisant. La solution converge quand les résidus atteignent 10-3. Toutefois, dans certainscasilfautpousserlescalculsà10-4voir10-6.Iln'yapasderègleuniverselle.

#### **Conclusion**

 Nous avons présenté dans ce chapitre les résultats des simulations numériques d'un l'utilisation de logiciels pour la résolution de problèmes physiques est de nos jours très fréquent présentation de Gambit et Dessin de la géométrie d'une pâle d'éolienne par Gambit et dynamique .

#### <span id="page-29-1"></span><span id="page-29-0"></span>**Chapitre IV : Résultats et discutions IV.1 Introduction**

 Dans ce chapitre nous présenterons les résultats des simulations numérique d'écoulement autour du rotor éolien, Convergence du calcul , Variation des pression en fonction de la vitesse du vent , Les simulations numériques sont en 2D. Les résultat numériques concernent la distribution du champ de vitesse statique en fonction de X

# <span id="page-29-2"></span>**IV.2 Contours de pression pour vitesse du vent V=5 m/s et pour V=10 m/s**

Pour  $V=5$  m/s

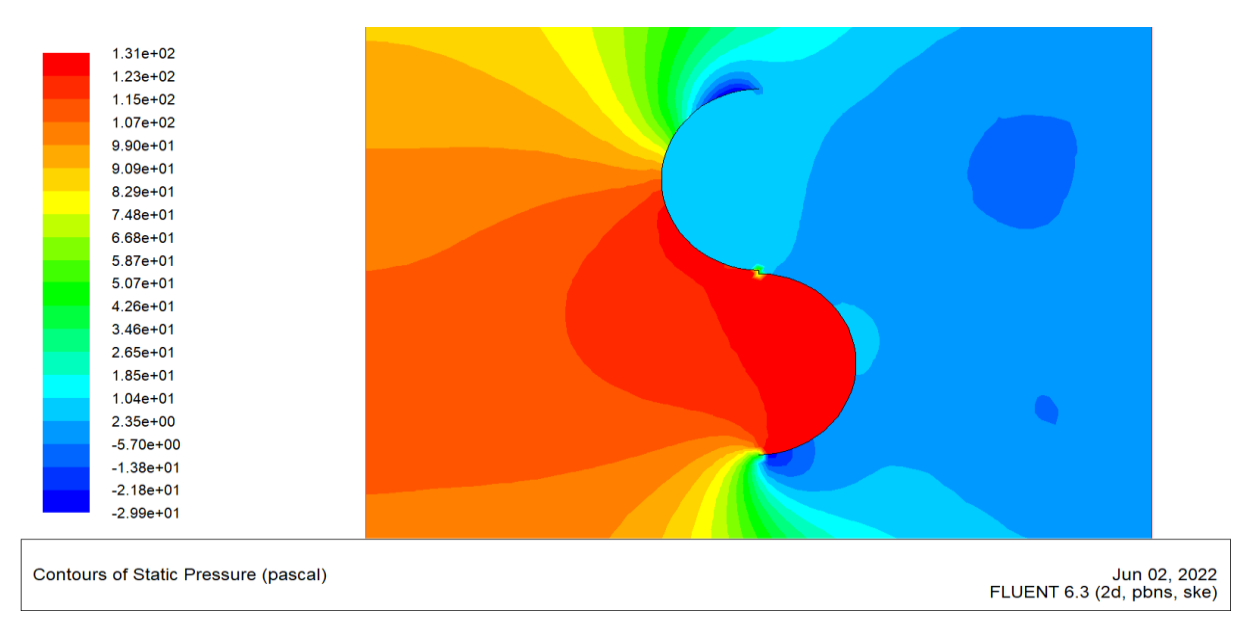

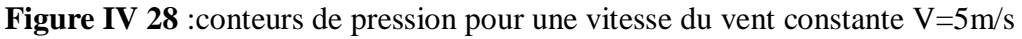

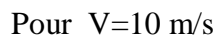

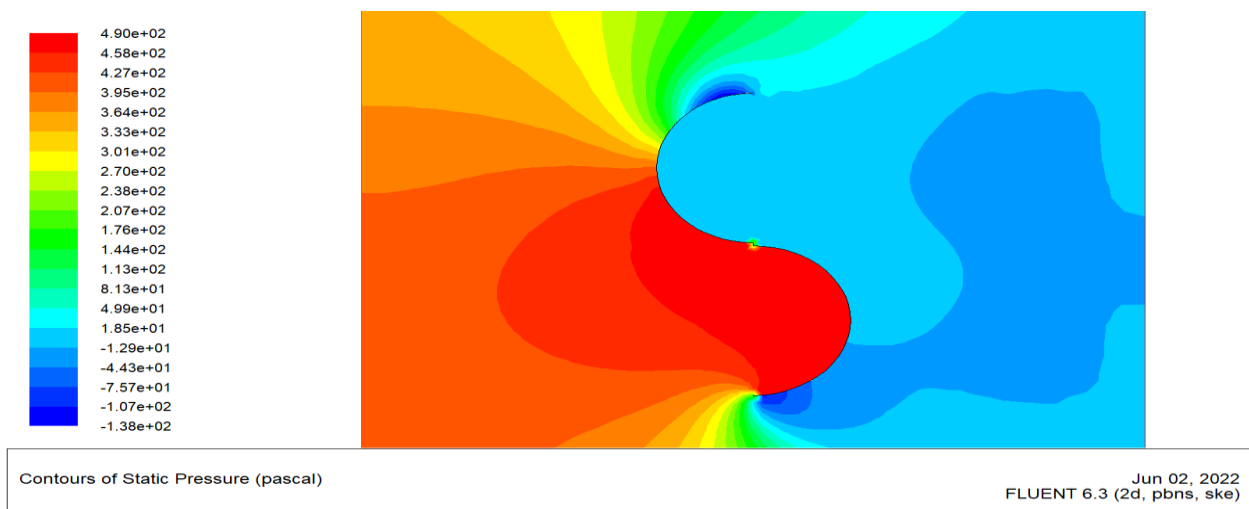

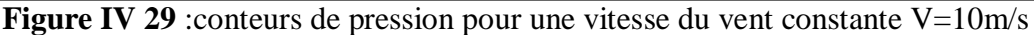

# <span id="page-30-0"></span>**IV.2 Effets de V sur la rotation de l'éolienne**

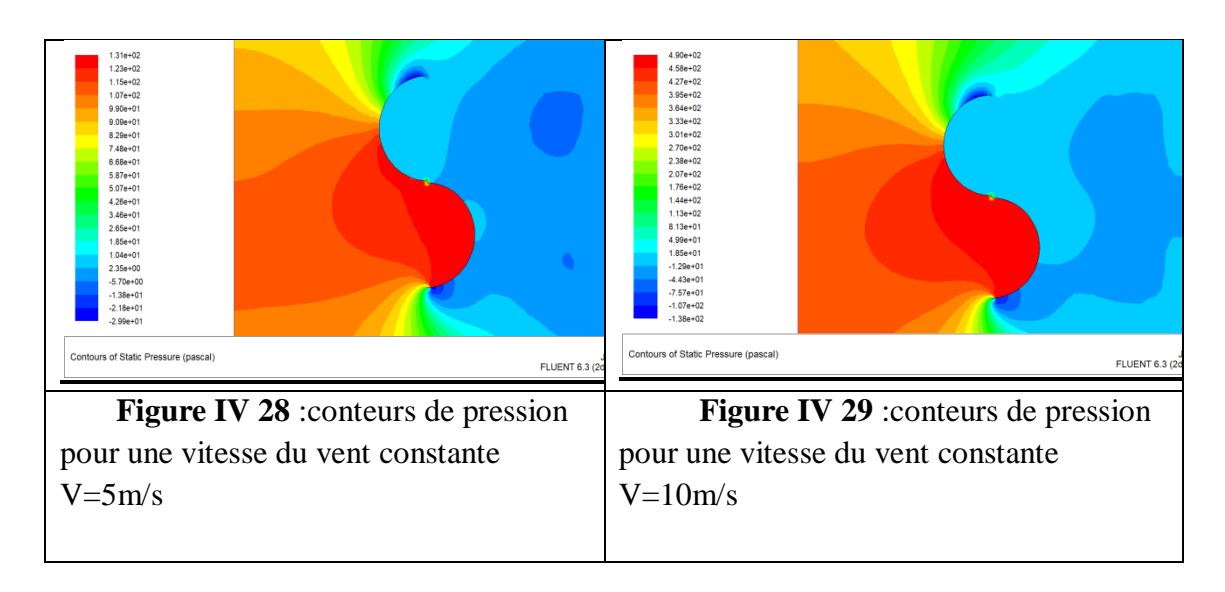

 On peut le voir sur la figure 23, qui représente le changement de pression dans le champ de l'éolienne Horizontale.

- À l'entré l'aube2 à l' intrados , La valeur de la pression varie de 9.09 Pa à 1.31 Pa
- À l'entré l'aube1 à l' extrados au milieu de l'aube inférieure, la valeur de la pression varie de 9.09 Pa à 1.31 Pa
- À la sortie l'aube1 à l' intrados , la valeur de la pression varie de -2.99 Pa à 1.85 pa
- À la sortie l'aube2 à l' extrados , la valeur de la pression varie de -2.99 Pa à 1.85 pa
- Haut la valeur de pression de -2.99 pa à 9.09 pa
- $\bullet$  Bas la valeur de pression de -5.70 pa à 9.9 pa

On peut le voir sur la figure 23, qui représente le changement de pression dans le champ de l'éolienne Horizontale

- À l'entré l'aube2 à l' intrados , La valeur de la pression varie de 3.33 Pa à 4.90 Pa
- À l'entré l'aube1 à l' extrados au milieu de l'aube inférieure, la valeur de la pression varie de 3.33 Pa à 4.90 Pa
- À la sortie l'aube1 à l' intrados , la valeur de la pression varie de -1.38 Pa à 8.13 pa
- À la sortie l'aube2 à l' extrados , la valeur de la pression varie de -1.38 Pa à 8.13 pa
- Haut la valeur de pression de -1.38 pa à 3.33 pa
- Bas la valeur de pression de -1.29 pa à 3.33 pa

# <span id="page-31-0"></span>**IV.4 Présentation des courbes de la pression en fonction de X en différentes stations**

**(X=0 /X=0.125 /X=-0.125 /X=0.25 /X=-0.25 /X=0.5) :**

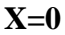

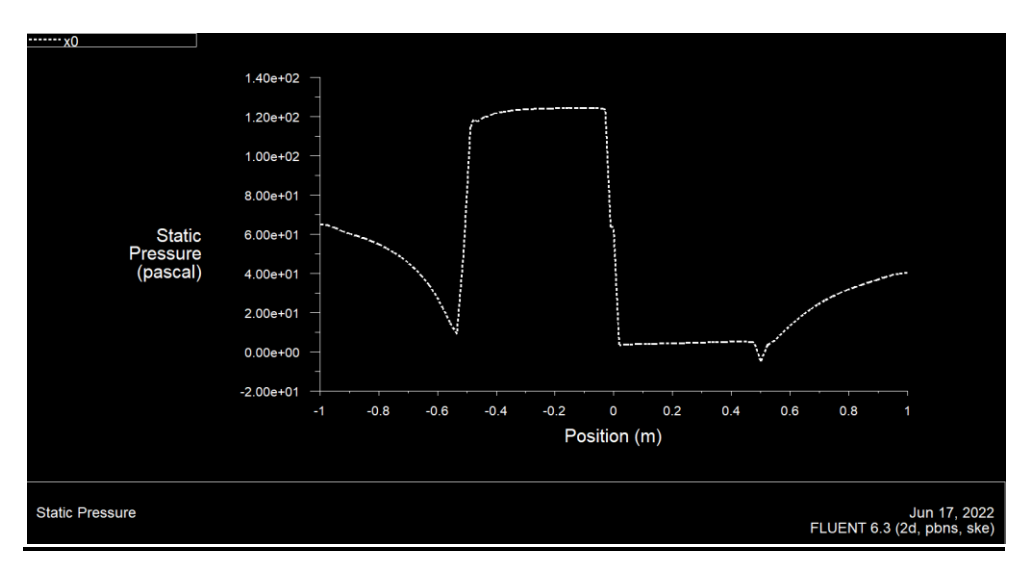

**Figure IV 30 :** Variation de la pression statique en fonction de X dans la position **X=0**

 Courbe représente statique pressure(pascal) en position(m) Il ya grand Variation dans les valeur Et différence de les valeurs a chaque station A des valeurs jais observé goutte de statice pressure de la position (-1/-0.6)Preuve de valeur statice -0.5 forte hausse (-0.6/0)augmentation de la statice position(m) (0)Forte baisse de la statice position (0/0.5) Preuve de faible de la Position(m) (o.5/1) augmentation de la hauteur plus le vent est fort.

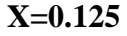

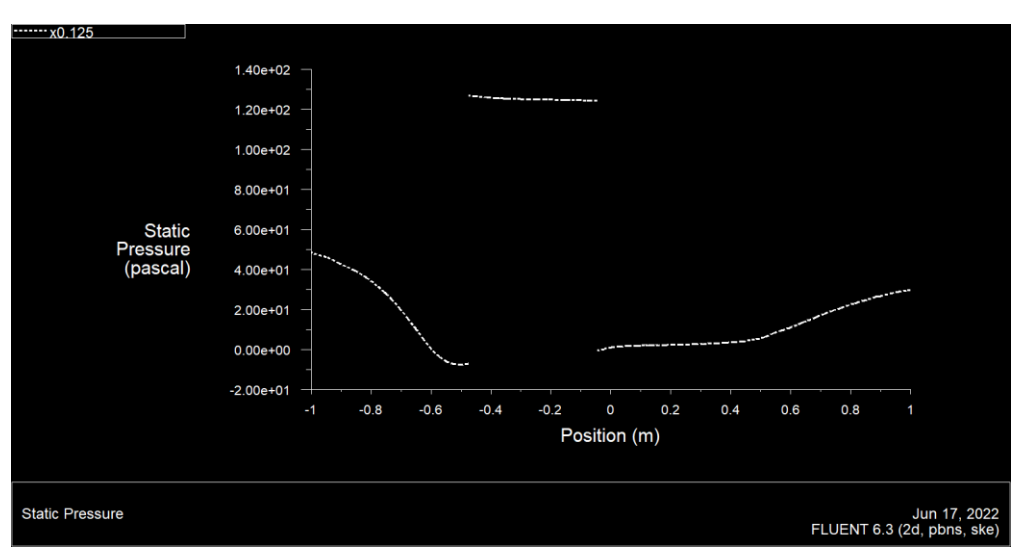

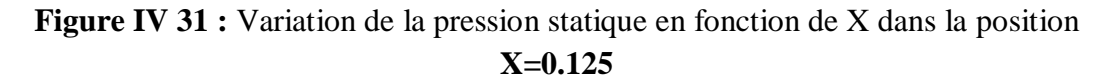

 Courbe représente statique pressure (pascal) en position(m) Il ya grand Variation dans les valeur Et différence de les valeurs a chaque station A des valeurs jais observé goutte de statice pressure de la position  $(-1/-0.5)$  goutte de statice  $(-0.5\ 0.4)$  fort hausse de statice pressure de la position (\_0.4/0)pressure de hauteur de statice pressure de la position (0.4) pressure de hauteur de statice pressure de la position (0.4/1) se lever de statice pressure de position

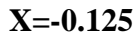

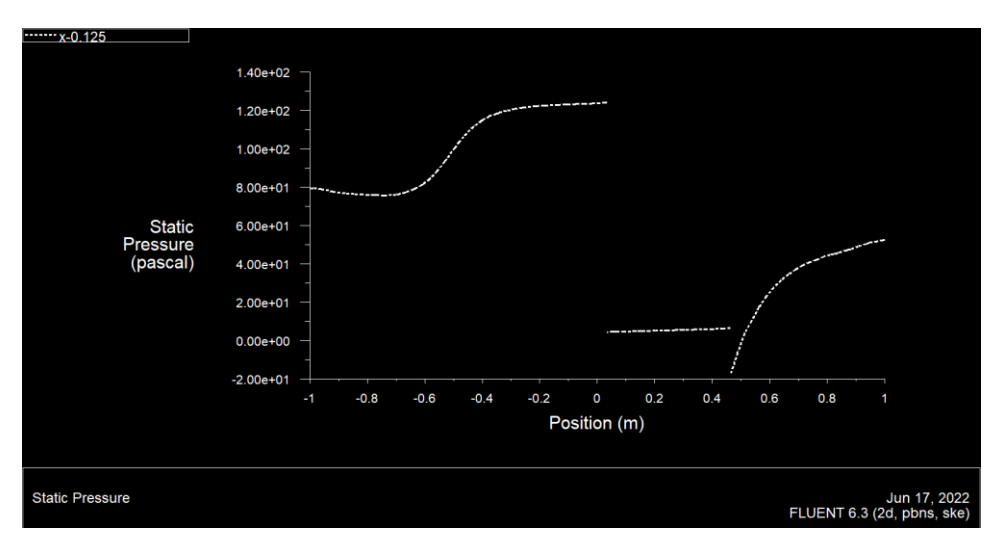

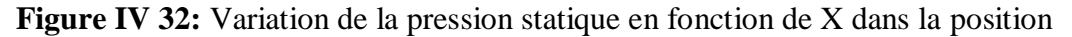

#### **X=-0.125**

 Courbe représente statique pressure(pascal) en pressure(m) Il ya grand Variation dans les valeur Et différence de les valeurs a chaque station A des valeurs jais observé goutte de statice pressure de la pressure (-1/-0.6)Preuve de hauteur de valeur statice  $(0.6/0.4)$ se lever  $(0.4/0)$ preuve hauteur  $(0.4)$  preuve de hauteur  $(0.4/01)$  se lever de la statice pressure

**X=0.25**

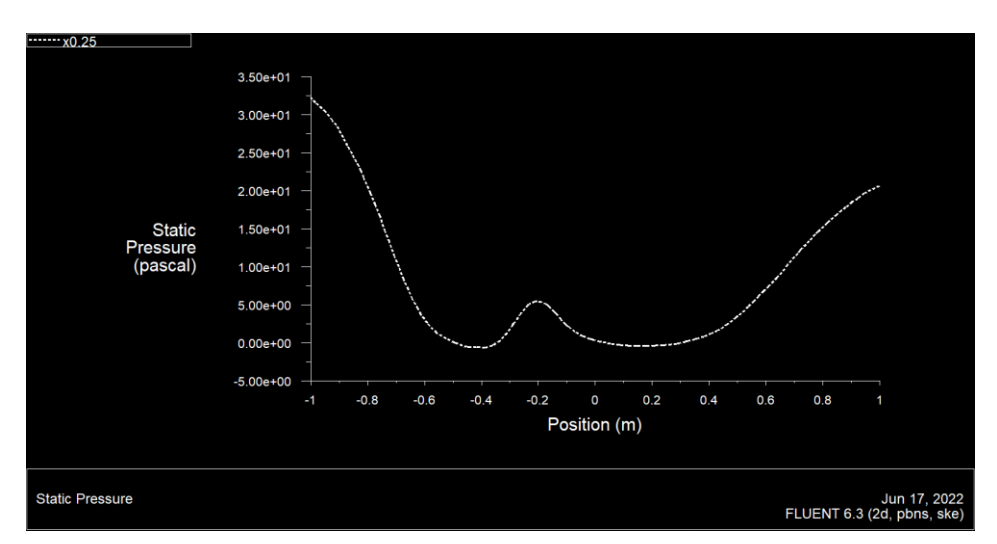

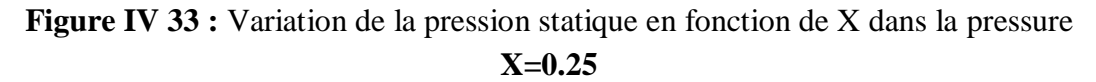

 Courbe représente statique pressure(pascal) en pressure(m) Il ya grand Variation dans les valeur Et différence de les valeurs a chaque station A des valeurs jais observé goutte de statice pressure de la pressure  $(1/0.4)$  goutte de statice pressure de la pressure (\_0.4/-0.2) se lève de statice pressure de la pressure (\_0.2/0.4) se lève de statice pressure de la pressure (0.4/1) se lève de statice pressure de la pressure(0.4) preuve de hauteur de statice Preuve (0.4/1)augmentation de la statice pressure (m) En déduire que plus la puissance du vent est haut plus le vent est fort. **X=-0.25**

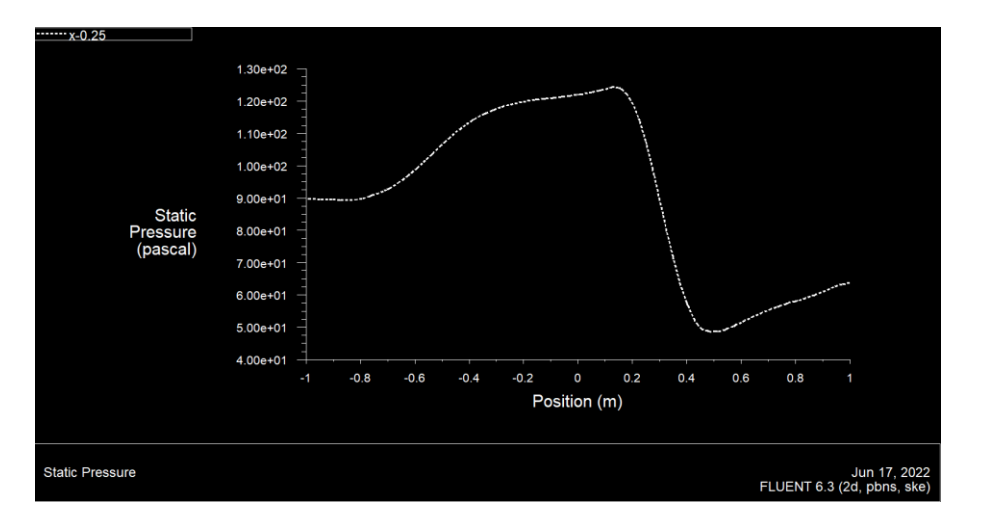

**Figure IV 34 :** Variation de la pression statique en fonction de X dans la pressure **X=-0.25**

 Courbe représente statique pressure(pascal) en pressure(m) Il ya grand Variation dans les valeur Et différence de les valeurs a chaque station A des valeurs jais observé goutte de statice pressure de la pressure (\_1/\_0. Preuve de valeur statice (- 0.8/0.2)augmentation de la courbe hauteur de la statice pressure(m) (0.2) climax (0.2/0,5)Fort baisse de statice pressure de la Pressure(m) (o. 5/1) augmentation de la hauteur déduire que plus la puissance du vent est élevée, plus le vent est fort. **X=-0.5**

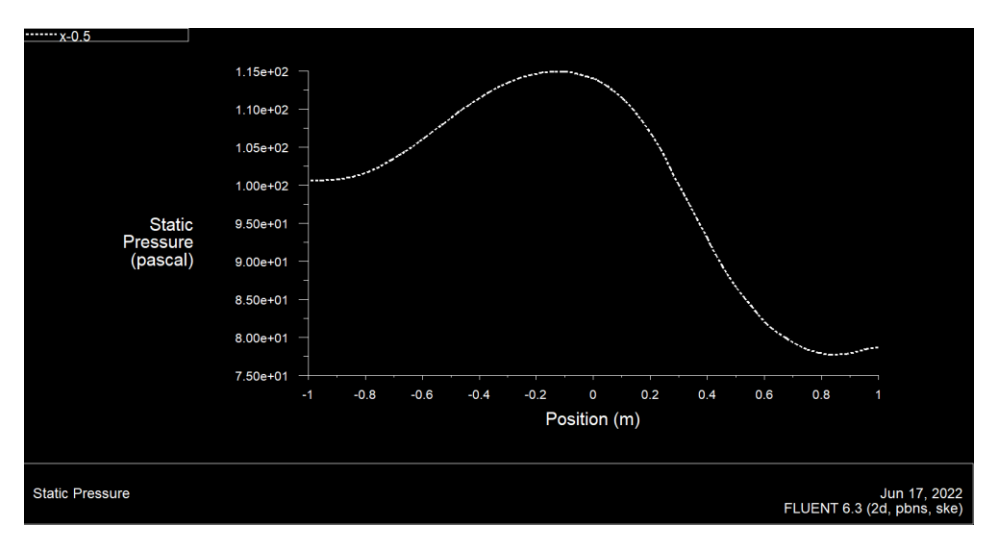

**Figure IV 35 :** Variation de la pression statique en fonction de X dans la pressure

**X=-0.5**

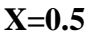

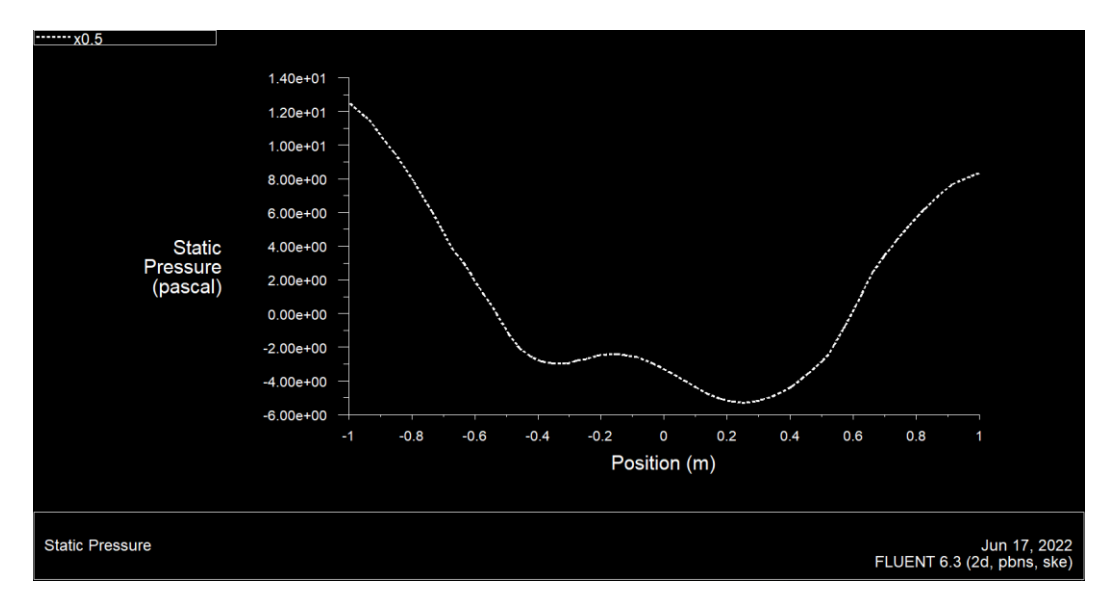

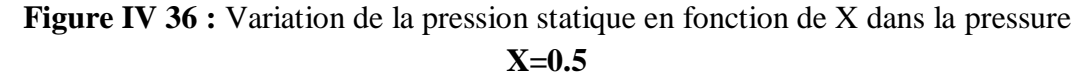

<span id="page-34-0"></span> Courbe représente statique pressure (pascal) en pressure Il ya grand Variation dans les valeur Et différence de les valeurs chaque station A des valeurs (-1/-0.4) jais observé goutte de statice peseur de la pressure (\_0.4/\_0.2) preuve de goutte de statice (\_0.2/0.2)Forte baisse de statice (0.2/01)augmentation de statice peseur de la Pressure En déduire que plus la puissance du vent est élevée, plus le vent est fort.

#### <span id="page-34-1"></span>**IV.5 Conclusion :**

 Dans ce chapitre Les simulations numériques sont en 2D. Les résultats numériques présents concernent la distribution du champ de vitesse et pression sen fonction de X Nous avons mesuré la pression du vent sur la pâle à chaque point x, avec Profils de vitesse sur l'aube en différents stations.

#### **Conclusion Générale**

 importance de les éoliennes est de pouvoir convertir l'énergie cinétique du vent en énergie électrique qui peut être utilisée ou stockée jusqu'à ce qu'elle soit nécessaire. Grande énergie afin de réduire la consommation de combustibles fossiles.

Nous avons modélisé sur les effets de les paisseur de L'aube dune éolienne Horizontale sur la puissance de l'éolienne Et nous avons fait une étude pour analyser numériquement le flux d'air autour du rotor des éoliennes, dans laquelle nous avons fait les représentations numériques précédentes, qui sont liées au champ et fixées en fonction de X, et l'avons représenté, ce qui a conduit à la représentation des résultats numériques précédents.